# DISEÑO DE MATERIAL DE AYUDA PARA EL ESTUDIO DEL SOFTWARE ULTRA FRACTAL

Camilo Andrés Ramírez Sánchez

# RESUMEN ANALÍTICO

- Tipo de documento: Tesis de Grado
- Acceso al documento: Universidad Pedagógica Nacional
- Titulo del documento: DISEÑO DE MATERIAL DE AYUDA PARA EL ESTUDIO DEL SOFTWARE ULTRA FRACTAL
- $\blacksquare$  Autor: RAMÍREZ SÁNCHEZ, Camilo Andrés
- $\blacksquare$  Asesor: PÁEZ ORTEGÓN, Jorge Edgar
- $\blacksquare$  Publicación: Bogotá, 2006, 92p
- Unidad Patrocinante: Universidad Pedagógica Nacional
- Palabras Claves: Color, Imagen, Gráficos, Fractal, Dimensión, Software, Ultra Fractal.
- Fuentes: FRACTALES (2000) Encuentro de Geometría y sus aplicaciones, Universidad Pedag´ogica Nacional. HEINZ - OTTO Peitgen,(1991) Fractals for the classroom, Part One Introduction to Fractals and Chaos, Nacional Council of Teachers of Matematicas. MENDEZ O, Ubaldo. FRACTALES Y AUTOAFINIDAD EN CIENCIA DE MATERIALES. Revista Ingenierías. Vol 1, No 1. Enero- Julio 1998. MINISTERIO DE EDUCACIÓN NACIONAL. Proyecto Incorporación de nuevas Tecnologías al Currículo de Matemáticas. Memorias. Colombia. 2002. Páginas sobre fractales: webfractales.free.fr, areafractal.com, arcanefractals.com, fractaltec.org, fractals.8m.com, ultrafractal.com.
- Contenidos: El documento se divide en tres capítulos; el primero presenta una introducción a la computación gráfica y la teoría del color, pues gracias a esto es posible que los programas generadores de fractales realicen éstas hermosas figuras y que se puedan estudiar y modelar. En segundo presenta un referente a la geometría fractal y fractales en general en donde se introduce la noción de éste y se hace un resumen de los software fractales comúnmente usados y se muestran la principales características que éstos tienen, a su vez se da una revisión bibliográfica de galerías de arte fractal y de manuales de Ultra Fractal. EL capítulo final se dedican al software Ultra Fractal, mostrando las ventajas y desventajas que éste presenta en cuanto a otros software para de esta manera diseñar un material que permita estudiar la geometría fractal.
- Conclusiones: El estudio de la geometría fractal todavía está muy desligado de la educación, solo son pequeños grupos los que estudian este tipo de geometría; tanto en el ámbito escolar como universitario se reconocen propuestas de innovación e investigación. La aplicación de los fractales es enorme. Es por esto que se espera orientar al lector por el estudio de los fractales a través del Software Ultra Fractal partiendo de conceptos mínimos requeridos para la comprensión del tópico de fractales como del software hasta el estudio y análisis de curvas fractales mediante éste.
- **Fecha Elaboración resumen:** 16 de Mayo 2006

# ´ Indice general

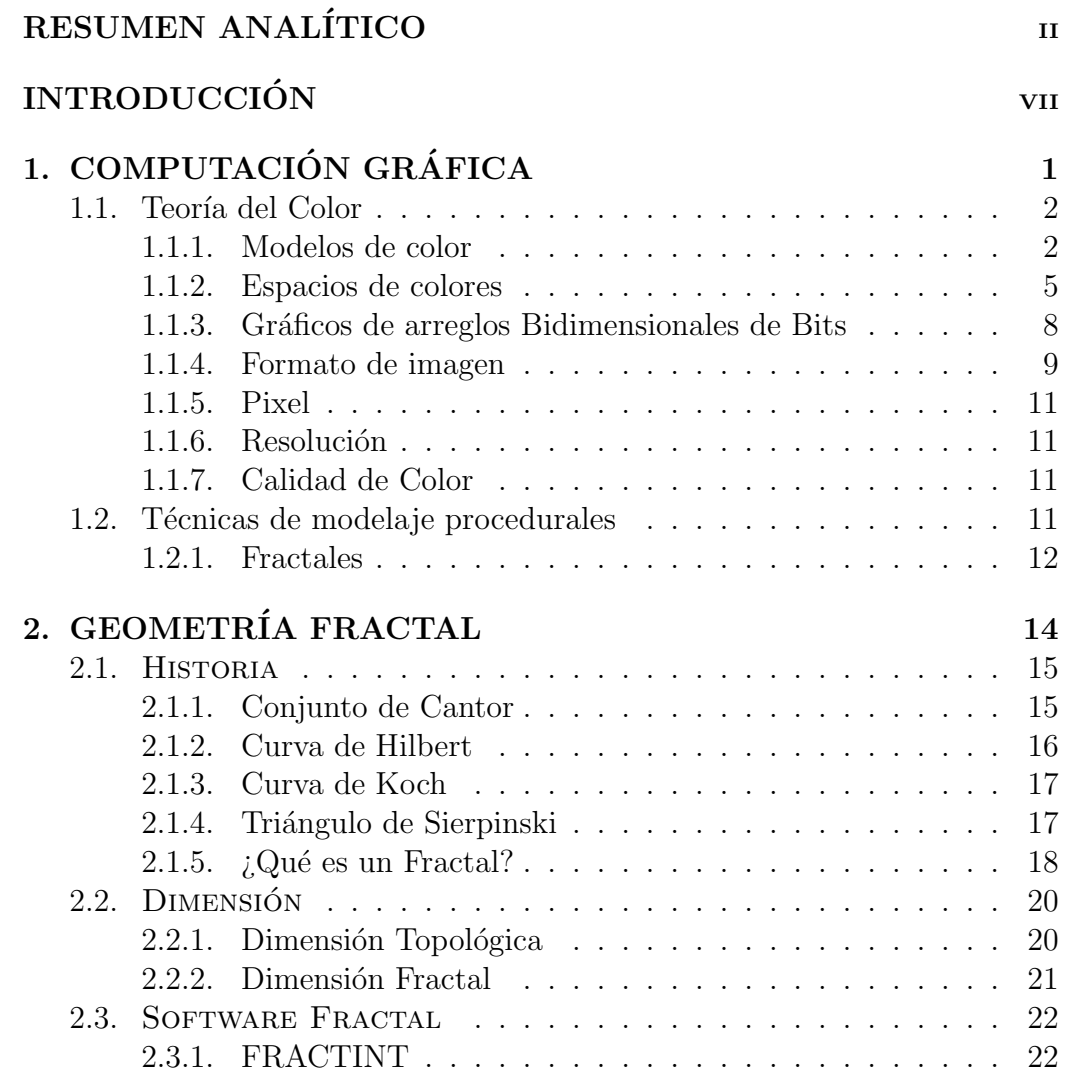

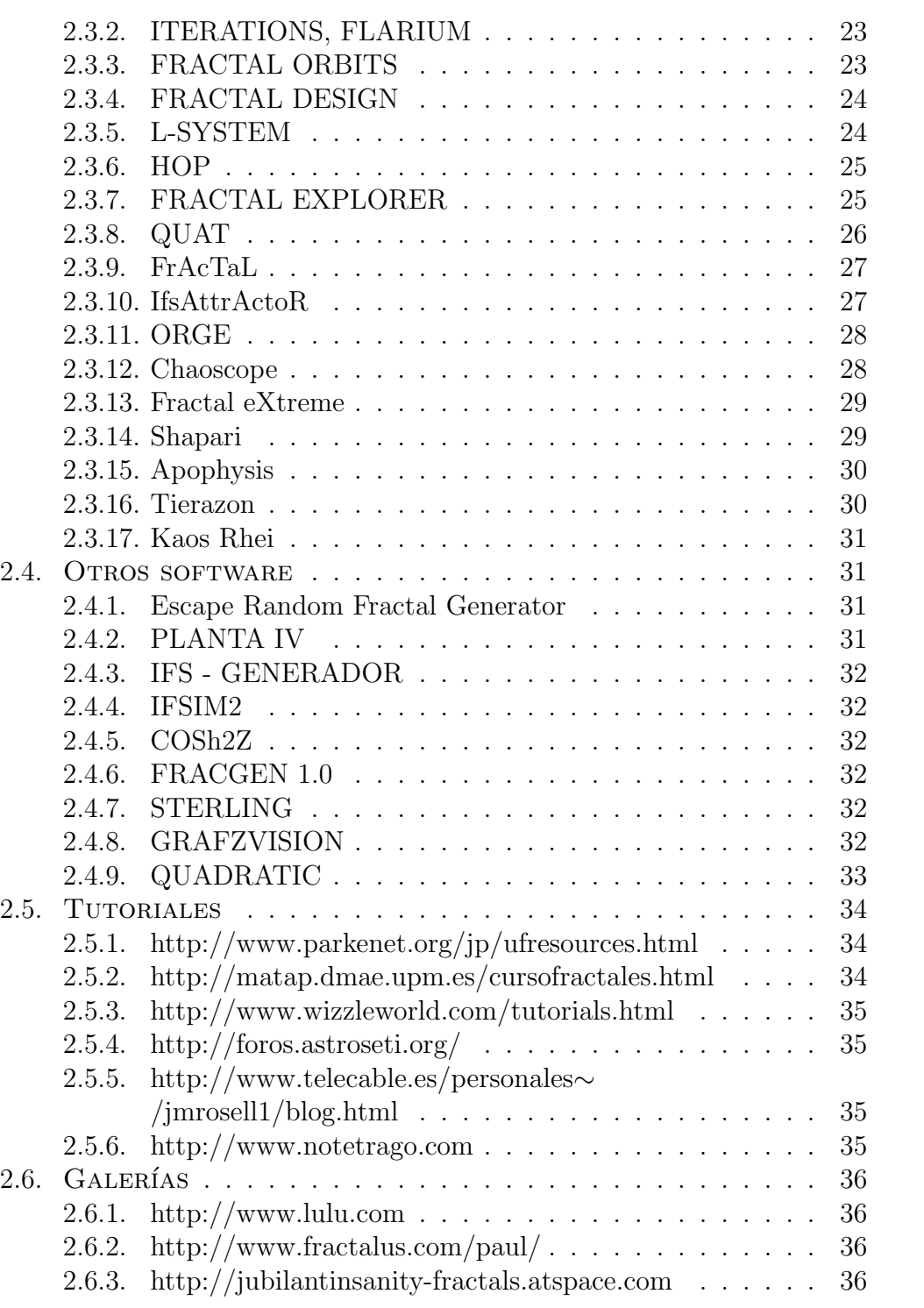

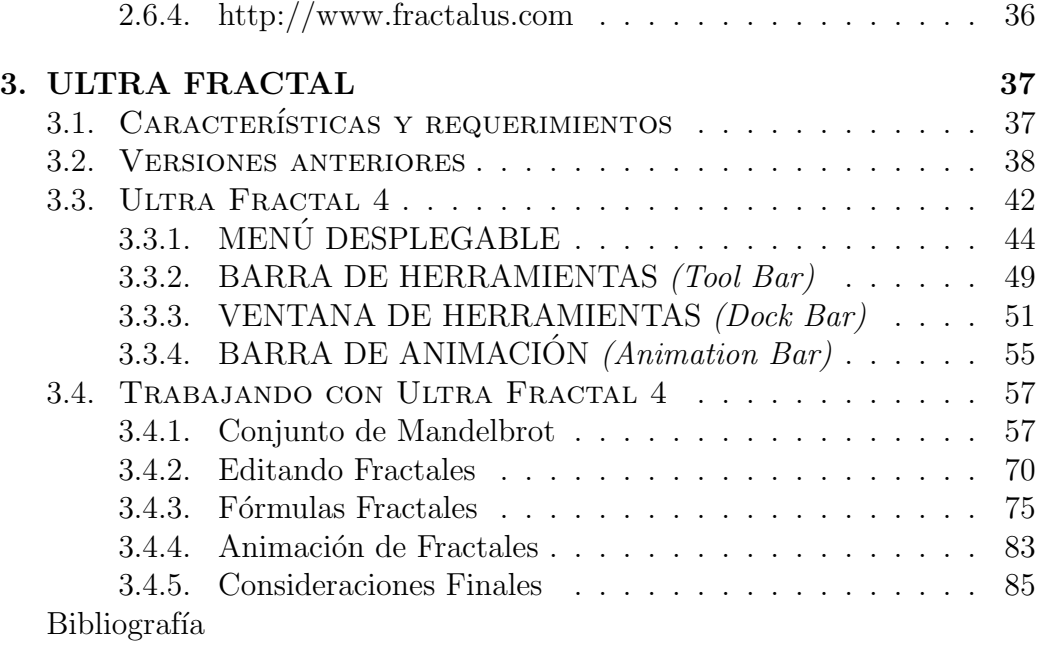

# INTRODUCCIÓN

 $\ldots$  la geometría fractal no distingue, a propósito, entre conjuntos matemáticos  $(a \text{ teoría})$  y objetos naturales  $(a \text{ realidad}).$ Incomparablemente más afín al mundo físico que la geometría euclidiana." Mandelbrot

La geometría euclídea es la rama de la matemática que se encarga de las propiedades y de las mediciones de elementos tales como puntos, líneas, planos y volúmenes y describe los conjuntos formados por la reunión de  $\acute{e}stos$ , cuyas combinaciones forman figuras o formas específicas. Sin embargo, las formas encontradas en la naturaleza, como montañas, franjas costeras, nubes, hojas, árboles, copos de nieve, y un sinnúmero de otros objetos no son fácilmente descritos por la geometría tradicional.

A finales del siglo XIX y comienzos del XX, un grupo de matemáticos, encabezados por Peano, Hilbert, Koch y Sierpinski, entre otros, formularon una nueva familia de curvas con inquietantes propiedades matem´aticas que escapaban a todo intento de clasificación hasta el momento; al contrario de la geometría utilizada esta nueva geometría describe sinuosas curvas, espirales y filamentos que se retuercen sobre s´ı mismos dando elaboradas figuras cuyos detalles se pierden en el infinito. En 1977, con la ayuda de una computadora, el cient´ıfico franco-polaco Benoit Mandelbrot pudo obtener la primera imagen de esta nueva geometría, que posteriormente él llamaría Geometría Fractal.

La geometría fractal se puede entender como la geometría de la naturaleza, del caos y del orden, con formas y secuencias que son localmente impredecibles, pero globalmente ordenadas, en contraste con la geometría eucl´ıdea, que representa objetos creados por el hombre. La palabra "fractal" proviene del latín "fractus", que significa "fragmentado", "fracturado", o simplemente "roto o quebrado", muy apropiado para objetos cuya dimensión es fraccionaria. El término fue acuñado por Benoit Mandelbrot [6].

El estudio de la geometría fractal todavía está muy desligado de la educación, solo son pequeños grupos los que estudian este tipo de geometría; tanto en el ´ambito escolar como universitario se reconocen propuestas de innovación e investigación. La aplicación de los fractales es enorme, va desde campos como la estadística hasta la música y en cada uno de estos hace aportes que conllevan a nuevas investigaciones y descubrimientos.

La matemática es un campo del conocimiento en el cual el reto es dirigir el aprendizaje hacia la b´usqueda de estructuras cognitivas preparadas para la indagación genuina, para ello ha resultado de la mayor importancia la mediación de las nuevas tecnologías; La tecnología informática ha empezado a revolucionar el conocimiento matem´atico abriendo nuevos caminos a la investigación matemática [4].

Es por esto que se busca crear un documento que oriente a personas interesadas en el estudio de los fractales que deseen trabajar con un software de geometría fractal de modo que le muestre los aspectos básicos y lo guíe hacia la creación de nuevos fractales y aplicaciones. Se debe aceptar que manuales hay muchos, pero son pocos los que profundizan en los aspectos matemáticos que los fractales tienen, este manual tiene la intención de unir la matem´atica con el arte fractal de tal manera que se pueda aplicar los conceptos matem´aticos y se puedan crear figuras bellas y extremadamente complejas.

El documento se divide en tres capítulos; el primero presenta una introducción a la computación gráfica y la teoría del color, pues gracias a esto es posible que los programas generadores de fractales realicen éstas hermosas figuras y que se puedan estudiar y modelar. El segundo presenta un referente a la geometría fractal y fractales en general en donde se introduce la noción de éste y se hace un resumen de los software fractales comúnmente usados y se muestran la principales características que éstos tienen, a su vez se da una revisión bibliográfica de galerías de arte fractal y de manuales de Ultra Fractal. EL capítulo final se dedica al software Ultra Fractal, mostrando las ventajas y desventajas que éste presenta en cuanto a otros software para de esta manera diseñar un material que permita estudiar la geometría fractal.

De este modo, se espera orientar al lector por el estudio de los fractales a través del Software Ultra Fractal partiendo de conceptos mínimos requeridos para la comprensión del tópico de fractales como del software hasta el estudio y análisis de curvas fractales mediante éste.

# Capítulo 1 COMPUTACIÓN GRÁFICA

"Lamento que haya sido necesario para mí en esta conferencia administrar una dosis tan grande de Geometría de cuatro dimensiones... No me excuso, pues realmente no soy responsable por el hecho de que la naturaleza tenga cuatro dimensiones en su aspecto más fundamental. Las cosas son como son." A. N. WHITEHEAD (The Concept of Nature, 1920 ).

En este capítulo se va a presentar referentes acerca de la computación gráfica y de las técnicas de modelaje proceduales de tal forma que el lector tenga un bagaje de conocimientos básicos que le permita abordar y comprender los siguientes capítulos.

Ultra Fractal es un software que permite modelar fórmulas fractales en bellas gráficas, además tiene una amplia gama de herramientas con las cuales se pueden editar, cambiando su forma, su color, su resolución, entre otros. Es por esto que se presenta a continuación un capitulo dedicado a la teoría del color y a la computaci´on gr´afica donde se estudia los diferentes formatos de imagen con sus principales cualidades y desventajas, las diferentes resoluciones y calidad de color. As´ı, cuando el lector comience a trabajar con software de fractales podrá elegir de entre los diferentes tipos de resoluciones, calidad de color, formato de imagen la que más se ajuste a sus objetivos.

En los últimos treinta años, las técnicas de modelaje en computación gr´afica han evolucionado significativamente al igual que han madurado los campos de la ciencia que se han involucrado en explicar las complejidades de los objetos de la naturaleza. Se han utilizado modelos basados en polígonos, superficies, líneas y puntos, sin embargo no han sido suficiente para representar las características tan complejas de los objetos y fenómenos naturales, ya que los modelos matem´aticos utilizados a veces son poco manejables o controlables. Por eso se han desarrollado en los últimos años unas técnicas avanzadas de modelaje, con la finalidad de proveer mecanismos concisos, eficientes, flexibles y controlables para especificar y animar los objetos naturales [5].

La computación gráfica es la rama de las ciencias de la computación que se encarga del estudio, diseño y trabajo del despliegue de imágenes en la pantalla de un computador a trav´es de las herramientas proporcionadas por la física, la óptica, la térmica, la matemática, la geometría, etc.

Los mecanismos y representaciones de objetos revisadas hasta el momento utilizan métodos de geometría euclideana, es decir, las formas de los objetos se describen con ecuaciones, Estos m´etodos son adecuados para describir objetos fabricados, es decir en su mayor´ıa tienen superficies lisas y formas regulares. Pero los objetos naturales, como las montañas y nubes, tienen en principio caracter´ısticas irregulares y fragmentadas y los m´etodos euclidianos no son capaces de modelar estos objetos de manera realista.

Muchas de las técnicas avanzadas que se utilizan hoy en día están basados en técnicas de modelaje procedural: se utilizan algoritmos para abstraer y codificar los detalles de un modelo, en lugar de almacenar explícitamente una vasta gama de im´agenes primitivas de bajo nivel para lograr el modelo del objeto. El uso de estos m´etodos procedurales proveen al modelador un control a bajo nivel, dan gran flexibilidad y permiten realizar generalizaciones y especializaciones sobre el algoritmo, a través del uso de pocos parámetros [11].

# 1.1. Teoría del Color

## 1.1.1. Modelos de color

En su teoría del color, Goethe propuso un círculo de color simétrico, el cual comprende el de Newton y los espectros complementarios. En contraste, el círculo de color de Newton, con siete ángulos de color desiguales y subtendidos,

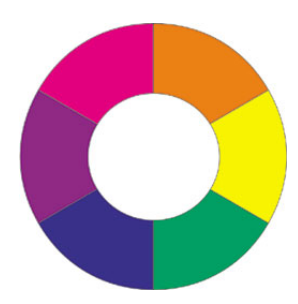

Figura 1.1: Círculo cromático de Goethe

no exponía la simetría y la complementariedad que Goethe consideró como característica esencial del color. Para Newton, sólo los colores espectrales pueden considerarse como fundamentales. El enfoque más empírico de Goethe le permitió admitir el papel esencial del magenta (no espectral) en un circulo de color. véase figura 1.1

#### Modelo RYB

En el modelo de color RYB, el rojo, el amarillo y el azul son los colores primarios, y en teoría, el resto de colores puros (color materia) puede ser creados mezclando pintura roja, amarilla y azul.

El modelo RYB es utilizado en general en conceptos de arte y pintura tradicionales, y en raras ocasiones usado en exteriores en la mezcla de pigmentos de pintura. Aún siendo usado como guía para la mezcla de pigmentos, el modelo RYB no representa con precisión los colores que deberían resultar de mezclar los 3 colores RYB primarios. En el 2004, la ciencia reconoció que este modelo es incorrecto, pero continúa siendo utilizado habitualmente en arte. Véase figura 1.2

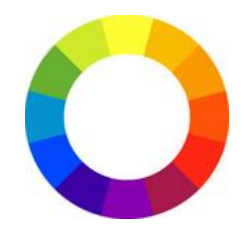

Figura 1.2: Círculo cromático RYB

#### Modelo de color RGB

La mezcla de colores luz, normalmente rojo, verde y azul (RGB), se realiza utilizando el sistema de color aditivo, también referido como el modelo RGB o el espacio de color RGB. Todos los colores posibles que pueden ser creados por la mezcla de estas 3 luces de color es aludido como el espectro de color de estas luces en concreto. Al ser mezclados en partes iguales crean el blanco; cuando ningún color luz está presente, uno percibe el negro. Los colores luz tienen aplicación en los monitores de un ordenador, televisiones, proyectores de vídeo y todos aquellos que utilizan combinaciones de fósforos rojos, verdes y azules. Véase figura 1.3

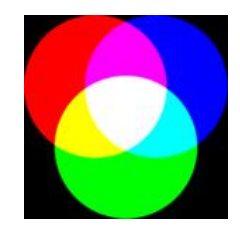

Figura 1.3: Modelo de color RGB

#### Modelo CMY

Para impresión, los colores usados son cian, magenta y amarillo; este sistema es denominado modelo CMY. En el modelo CMY, el negro es creado por mezcla de todos los colores, y el blanco es la ausencia de cualquier color (asumiendo que el papel sea blanco). Como la mezcla de los colores es sustractiva, también es llamado modelo de color sustractivo. Una mezcla de cian, magenta y amarillo en realidad resulta en un color negro turbio por lo que normalmente se utiliza tinta negra de verdad. Cuando el negro es a˜nadido, este modelo de color es denominado modelo CMYK. Recientemente, se ha demostrado que el modelo de color CMY es también más preciso para las mezclas de pigmento.

Se debe tener en cuenta que sólo con unos colores "primarios" ficticios se puede llegar a conseguir todos los colores posibles. Estos primarios son conceptos arbitrarios utilizados en modelos de color matemáticos que no representan las sensaciones de color reales o incluso los impulsos nerviosos reales o procesos cerebrales. En otras palabras, todos los colores "primarios" perfectos son completamente imaginarios, lo que implica que todos los colores primarios que se utilizan en las mezclas son incompletos o imperfectos. Véase figura 1.4

El círculo cromático

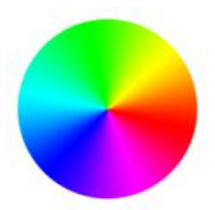

Figura 1.4: Modelo de color CYM

Tradicionalmente los colores se han respresentado en una rueda de 12 colores: tres colores primarios, tres colores secundarios (creados por la mezcla de dos primarios), y seis colores terciarios (la mezcla de los colores primarios y los secundarios). Los artistas utilizan un círculo crom´atico basado en el modelo RYB (rojo, amarillo y azul) con los colores secundarios naranja, verde y violeta. Para todos los colores basados en un computador, se utiliza la rueda RGB; ésta engobla el modelo CMY ya que el cian, el magenta y el amarillo son colores secundarios del rojo, verde y azul (a su vez, estos son los colores secundarios en el modelo CMY). En la rueda RGB/CMY, el naranja es un color terciario entre el rojo y el amarillo, y el violeta es otro terciario entre el magenta y el azul.

## 1.1.2. Espacios de colores

#### Espacio RGB

Un espacio de color es un método por el cual se puede especificar, crear y visualizar color. Usualmente un color es especificado usando tres coordenadas, o atributos, el cual representa su posición dentro de un espacio de color espec´ıfico. Estas coordenadas no dicen cual es el color, sino que muestran donde se encuentra un color dentro de un espacio de color en particular. Véase figura 1.5

RGB es conocido como un espacio de color aditivo (colores primarios) porque cuando la luz de dos diferentes frecuencias viajan juntos, desde el punto de vista del observador, estos colores son sumados para crear nuevos tipos de colores. Los colores rojo, verde y azul fueron escogidos porque cada uno corresponde aproximadamente con uno de los tres tipos de conos sensitivos al color en el ojo humano (65 % sensibles al

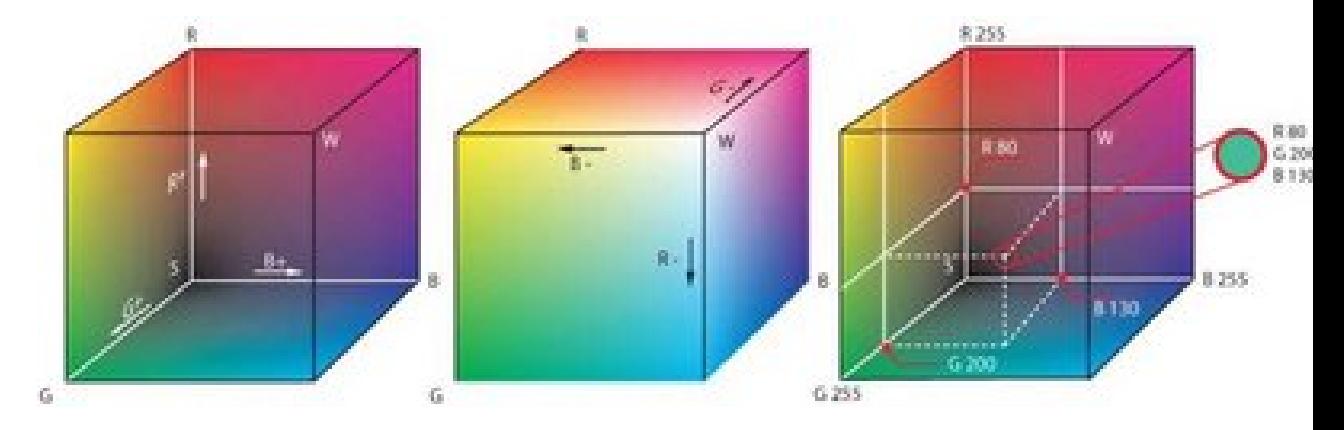

Figura 1.5: Cubo de color RGB

rojo,  $33\%$  sensibles al verde y  $2\%$  sensibles al azul). Con la combinación apropiada de rojo, verde y azul se pueden reproducir muchos de los colores que pueden percibir los humanos. Por ejemplo, rojo puro y verde claro producen amarillo, rojo y azul producen magenta, verde y azul combinados crean cian y los tres juntos mezclados a máxima intensidad, crean el blanco.

Existe también el espacio derivado RGBA el cual añade el canal alpha (de transparencia) al espacio RGB original.

Espacio CMY

CMY trabaja mediante la absorción de la luz (colores secundarios).

Los colores que se ven son de parte de la luz que no es absorbida. En CMY magenta más amarillo producen rojo, magenta más cian producen azul, cian más amarillo generan verde y la combinación de cian, magenta y amarillo forman negro. Debido a que el negro generado por la mezcla de colores primarios sustractivos, no es tan denso como el color negro puro (uno que absorbe todo el espectro visible). Es por esto que al CMY original se ha a˜nadido un canal clave (key) que normalmente es el canal negro (black) para formar el espacio CMYK o CMYB. Actualmente las impresoras de cuatro colores, utilizan un cartucho negro adem´as de los colores primarios de este espacio, lo cual genera un mejor contraste. Sin embargo el color que una persona ve en una pantalla de computador difiere del mismo color en una impresora, debido a que los

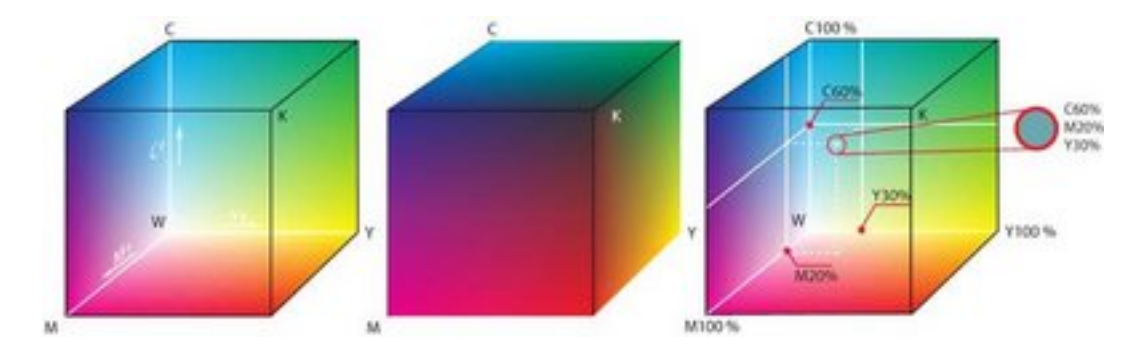

Figura 1.6: Representación de los colores CMYK

modelos RGB y CMY son distintos. El color en RGB es hecho por la reflexión o emisión de luz, mientras que el CMY mediante la absorción de ésta. Véase figura 1.6

#### Espacio YIQ

Fue una recodificación realizada para la televisión americana (NTSC), la cual tenía que ser compatible con la televisión blanco y negro que solamente requiere del componente de iluminación. Los nombres de los componentes de este modelo son Y por iluminación (luminance), I fase (in-phase) y Q cuadratura (quadrature). Estas últimas generan la cromaticidad del color. Los parámetros I y Q son nombrados en relación al método de modulación utilizada para codificar la señal portadora. Los valores de RGB, son sumados para producir una única señal Y que representa la iluminación o brillo general de un punto en particular. La señal I luego es creada al restar el Y'de la señal azul de los valores RGB originales y luego el Q se realiza restando la señal Y'del rojo.

#### Espacio HSB

Es un espacio cilíndrico, pero normalmente asociado a un cono o cono hexagonal, debido a que es un subconjunto visible del espacio original con valores válidos de RGB. Véase figura 1.7

• Tonalidad (Hue): Es la percepción de un tipo de color, normalmente la que uno distingue en un arcoiris, es decir, es la sensación humana de acuerdo a la cual un área parece similar a otra o cuando existe un tipo de longitud de onda dominante. Incrementa su

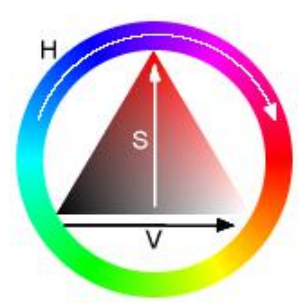

Figura 1.7: Representación de los colores CMYK

valor mientras nos movemos de forma antihoraria en el cono, con el rojo en el ángulo 0.

- Saturación (Saturation): Se refiere a la cantidad del color o a la "pureza" de este. Va de un color claro a un color más vivo (azul cielo- azul oscuro). También se puede considerar como la mezcla de un color con el blanco.
- Brillo (Brightness): Es la cantidad de luz que posee un color.

#### 1.1.3. Gráficos de arreglos Bidimensionales de Bits

Una imagen en la pantalla del computador esta formado por pixels: pequeños puntos blancos, negros o de color dispuestos en filas. Las palabras, los números y las imágenes que vemos no son más que patrones de pixels creados por software.

Con el software de pintura es posible "pintar" pixels en la pantalla usando un dispositivo apuntador.

Un programa de pintura ofrece una paleta de herramientas en pantalla. Hay herramientas de líneas y forma para crear líneas, rectángulos u otras formas en la pantalla. Hay herramientas para rellenar figuras cerradas con colores o patrones.

También hay herramientas de edición, como borradores, herramientas de ampliación, de selección y de rotación, que permiten modificar pinturas en pantalla antes de transferirlas al papel.

En los gráficos más simples de arreglo bidimensional de bits, un bit de la memoria del computador representa un pixel. Como un bit sólo puede almacenar uno de dos valores,  $0 \circ 1$ , el pixel únicamente puede mostrarse en uno de dos colores. A este tipo de gráficos de un bit se les conoce como gráficos monocromáticos, porque las imágenes se dibujan en un color sobre un fondo fijo. Los tonos de grises se simulan con una técnica llamada simulación de colores (dithering), una combinación de pixels blancos y negros para crear la ilusión de un tono de gris. Los programas de graficación monocromática son eficientes, y es fácil aprender a usarlos, pero tienen limitaciones en cuanto a producir imágenes realistas.

Los gráficos de escala de grises permiten que un pixel aparezca de color blanco, negro o uno de varios tonos de gris. Con un programa de escala de grises que asigna a ocho bits por pixel es posible obtener hasta 256 tonos de gris en pantalla, m´as de los que puede distinguir el ojo humano.

Hoy en día es corriente que los computadores tengan color de ocho bits. Para el color real se necesitan 24 o 32 bits de memoria por cada pixel llamado profundidad de pixel - es uno de dos factores tecnológicos que limitan la capacidad del artista en la creación de imágenes realistas con programas para hacer gr´aficos con arreglos bidimensionales de bits. El otro factor es la definición - la densidad de los pixels -, que se describe en puntos por pulgada o dpi (dots per inch).

#### 1.1.4. Formato de imagen

Todo conjunto de puntos (pixels) de colores o no que integrados forman a veces algo coherente. Puede ser de cualquier tamaño y resolución. Una imagen puede ser gráfica o fotográfica. El conjunto de imágenes seguidas forman una animación o un video. Existen diferentes formatos de imágenes dependiendo de la calidad, de la compresión, etc. Los más conocidos son: BMP, GIF, JPG, JPEG, TIFF.

GIF (Graphics Interchange Format). Extensión de archivo y uno de los formatos para archivos gráficos de imágenes. Es muy utilizado en Internet porque las imágenes ocupan menos lugar en el disco al servirse solamente de 8 bits para su gama de colores. Este formato es utilizado por su alta capacidad de compresión de la información de una imagen. Fue desarrollado en 1987 (GIF87) por Compuserve como solución para compartir imágenes a través de plataformas.

Un GIF Animado es creado utilizando el formato GIF89a Contiene un conjunto de marcos, para una secuencia de imágenes GIF que pueden desplegarse una detrás de otra, o en un ciclo, así que se puede ver las imágenes en movimiento. Un GIF animado tiene la misma extension que un GIF sin movimiento (.GIF). Lo que hace al GIF animado especial es que no se tiene que instalar otras aplicaciones en el Navegador de internet para auxiliar en el despliegue. Actualmente la mayoría de los navegadores de internet permiten el despliegue de GIF's animados.

Un GIF transparente es una imagen GIF con un fondo transparente. Cuando se ve una imagen transparente en el navegador de Internet, se puede observar el fondo del navegador a través del fondo de la imagen, en cualquier color que se elija como el color base del navegador o la imagen que se utilice como fondo. El formato de GIF Transparente permite el navegador de internet desplegar imágenes de muchas formas, no solo cuadradas o rectangulares que se puedan crear en la mayoría de los editores de gráficos. Un GIF transparente tiene la misma extensión (.GIF) de una imagen en formato GIF normal.

IPEG (Joint Photographic Experts Group). Extensión de archivo y estándar utilizado para comprimir un dibujo. Emplea variables que establecen la reducción deseada rápidamente y con una mínima pérdida de definición de la imagen. A diferencia del formato GIF, este formato no es aceptado por todos los visualizadores del World Wide Web (www o telara˜na mundial).

Funciona muy bien en fotografías, arte realista y material similar; no tan bien en letreros, caricaturas simples, o dibujos de líneas. JPEG almacena información de color total: 24 bits/pixel ( $16$  millones de colores). De tal manera que con hardware de color completo. Los archivos JPEG son más pequeños que los GIF.

- BMP. Otra extensión de archivo que nos dice qué atributos tiene. En este caso en un mapa de bits Bit MaP. Formato de archivos gráficos de Windows. Soporta distintas resoluciones de colores (8bits, 16 bits, 24 bits, sólo blanco y negro) Es el más usado en sistemas de Escritorio. Los mapas de bits son archivos muy pesados (ocupan mucha memoria) y se pueden comprimir, en JPG, en GIF.
- $\blacksquare$  TIFF. Formato utilizado frecuentemente en PC para archivos gráficos. Significa Target Image File Format. Fue introducido por Aldus Corporation como un formato para guardar las imágenes digitalizadas por un escáner.

Photoshop image. Guarda una imagen de tipo Adobe Photoshop (\*.psd). Esto permite guardar las capas individualmente, para que puedan ser procesadas de forma adicional. Este formato de archivo también es compatible con imágenes transparentes.

#### 1.1.5. Pixel

(Picture element) Contracción abreviada del término inglés. Se define como la superficie homogénea más pequeña y equivale al significado de un punto. Este término se utiliza generalmente para definir las características de la resolución en pantalla. Así, en el TRC de una computadora (tubo de rayos cat´odicos), los pixels son los puntos diminutos que componen la imagen.

#### 1.1.6. Resolución

La resolución de pantalla es la calidad de imagen de las pantallas, es el número de pixels que pueden ser vistos en ellas. En el monitor la resolución se expresa como el resultado de la cantidad de puntos por línea y por el número de líneas. Por ejemplo una resolución de 680 por 400 pixels, significa 680 puntos a lo largo de las 400 líneas.

#### 1.1.7. Calidad de Color

La calidad de color es el número de colores que se muestran en la pantalla, por ejemplo puede ser blanco y negro (2 colores), 8 colores o 256 colores; generalmente se definen con bits (16 bits, 32 bits), la cual es equivalente a millones de colores, la calidad m´as alta existente hasta el momento es 32 bits.

# 1.2. Técnicas de modelaje procedurales

Las técnicas procedurales más conocidas son las siguientes: fractales, modelos basados en L-system (gramáticas), modelos procedurales volumétricos y sistemas de partículas. A continuación se expondrán en líneas generales la base del desarrollo de algunas de estas técnicas.

#### 1.2.1. Fractales

Esta técnica se basa en la siguiente premisa: los objetos de la naturaleza tienen características irregulares y fragmentada. Si se observa una montaña a lo lejos, delineada contra el cielo sigue teniendo la misma aparariencia escalonada si la vemos desde una posición más cercana. Conforme se acerca a la monta˜na, el detalle m´as peque˜no en los rebordes y piedras individuales se hace aparente, y si se acerca aún más, se observarán el contorno de las rocas, etc. En cada paso de acercamiento, el contorno revela más curvas y vueltas. Un grano de arena colocado en un microscopio tendrá también el mismo detalle y se repetirá hasta el nivel molecular.

Los objetos naturales se pueden describir con realismo con los métodos de geometría fractal; estos métodos se consideran procedurales ya que son los procedimientos los que se encargan del modelado y no las ecuaciones.

Un objeto fractal tiene dos características: infinito detalle en cada punto y tienen autosimilitud entre las partes del objeto y las características totales del mismo.

Las propiedades de autosimilitud de un objeto pueden adquirir diferentes formas, dependiendo de la elección de la representación del fractal.

#### Procedimiento para generar un fractal

Un objeto fractal se genera al aplicar en forma repetida una función de transformación específica a los puntos dentro de una región de espacio.

Si  $P_0 = (x_0, y_0, z_0)$  es un punto inicial seleccionado, cada repetición de una función de transformación F genera niveles sucesivos de detalle con los cálculos.

$$
P_1 = F(P_0)
$$
  

$$
P_2 = F(P_1)
$$
  
...

 $P_{k+1} = F(P_k)$ , k finito (1)

En general, la función de transformación F se puede aplicar a un conjunto específico de puntos o se puede aplicar a un conjunto inicial de primitivas como líneas rectas, áreas de color, superficies y sólidos. Asociado a esto, los procedimientos a utilizar pueden ser determinísticos o aleatorios en cada repetición. La función F, puede definirse en términos de transformaciones geométricas (escalación, traslación, rotación) o se pueden establecer con transformaciones de coordenadas no lineales y parámetros de decisión. Con esto, queda claro que el que define el procedimiento puede realizar objetos muy reales y a la vez imposible de observarse en la naturaleza por la infinidad de formas que pudiesen modelarse.

A pesar de la primera característica de infinitud de los fractales, los procedimientos de transformación que se realizan son repeticiones fini $tas, como se establece en (1)$ . Esta transformación se aproxima más a la realidad en la medida que k vaya aumentando. La cantidad de repeticiones  $(k)$  está ligado también a la resolución del sistema de despliegue: el menor nivel de detalle del objeto a modelar, no puede ser menor que un pixel.

# Capítulo 2 GEOMETRÍA FRACTAL

"Clouds are not spheres, mountains are not cones, coastlines are not circles, and bark is not smooth, nor does lightning travel in a straight line..." Benoit Mandelbrot<sup>1</sup>

En el capitulo anterior se estudió la teoría del color con la finalidad de que el lector interesado en el estudio de fractales por medio de software pueda elegir la manera más adecuada de editarlos y exportarlos de acuerdo con sus necesidades.

Un segundo aspecto el cual se va a estudiar en este documento es la noción de objeto fractal; no solo es necesario tener un bagaje básico de computación gráfica sino también de objetos fractales y sus principales características. Se espera que al unir estas nociones el lector no solo este en la capacidad de elegir la manera más adecuada de editar sus gráficas sino que también comprenda y modifique fórmulas fractales variando sus iteraciones y parámetros para crear complejas figuras fractales y exportarlas.

La finalidad de este capítulo es introducir la noción de objeto fractal, el concepto de autosemejanza aplicado a estructuras y un concepto de dimensión compatible con estas nociones y conceptos. Se comienza describiendo los antecedentes y la breve historia de los fractales, reconociendo el papel y el mérito de Benoit Mandelbrot en el nacimiento y difusión de la nueva disciplina. Seguidamente se introduce la noción de autosemejanza para concluir con una primera aproximación a la dimensión fractal.

<sup>&</sup>lt;sup>1"</sup>...Las nubes no son esferas, montañas no son conos, las líneas de la costa no son círculos, y la corteza no es lisa ni el recorrido del relámpago es en línea recta..."

A su vez se da una bibliografía relacionada con software fractal, galerías y tutoriales para que el lector interesado en el estudio de fractales por medio de software tenga la posibilidad de escoger entre una amplia gamma de éstos y trabajar con el que este de acuerdo a sus necesidades, en las galerías se evidencia la belleza del arte fractal con figuras llenas de matemáticas, vida y color.

# 2.1. Historia

Los fractales fueron concebidos aproximadamente en 1890 por el francés Henri Poincare. Sus ideas fueron extendidas mas tarde fundamentalmente por dos matemáticos también franceses, Gaston Julia y Pierre Fatou, hacia 1918. Se trabajo mucho en este campo durante varios años, pero el estudio quedo congelado en los años 20 y se volvió a retomar a partir de 1974 en IBM; fue fuertemente impulsado por el desarrollo de la computadora digital. El Dr. Mandelbrot, de la Universidad de Yale, con sus experimentos de computadora, es considerado como el padre de la geometría fractal. En honor a ´el, uno de los conjuntos que investig´o fue nombrado en su nombre [13].

Se podría dar la fecha de 1975 como inicio de la historia de la geometría fractal, pues fue en tal año cuando Benoît Mandelbrot acuñó este término. Sin embargo la genialidad del matemático francés consistió en unificar en una nueva rama de la matemática lo que hasta entonces habían sido trabajos muy separados y por lo general periféricos [24].

Desde la década del 70 este campo ha estado en la vanguardia de los matemáticos contemporáneos. Investigadores como el Dr. Robert L. Devaney, de la Universidad de Boston ha estado explorando esta rama de la matemática con la ayuda de las computadoras modernas.

#### 2.1.1. Conjunto de Cantor

Quizá sea este el primer objeto fractal de la historia de la matemática. Su construcción es sencilla: dado un segmento, se le quita su tercera parte central. A los dos segmentos resultantes se le aplica el mismo proceso, y se vuelve a repetir en todos los dem´as segmentos que se van produciendo, este proceso es infinito, la figura 2.2 muestra los cuatro primeros pasos de este conjunto.

El conjunto de Cantor se caracteriza por tener longitud cero, pues no

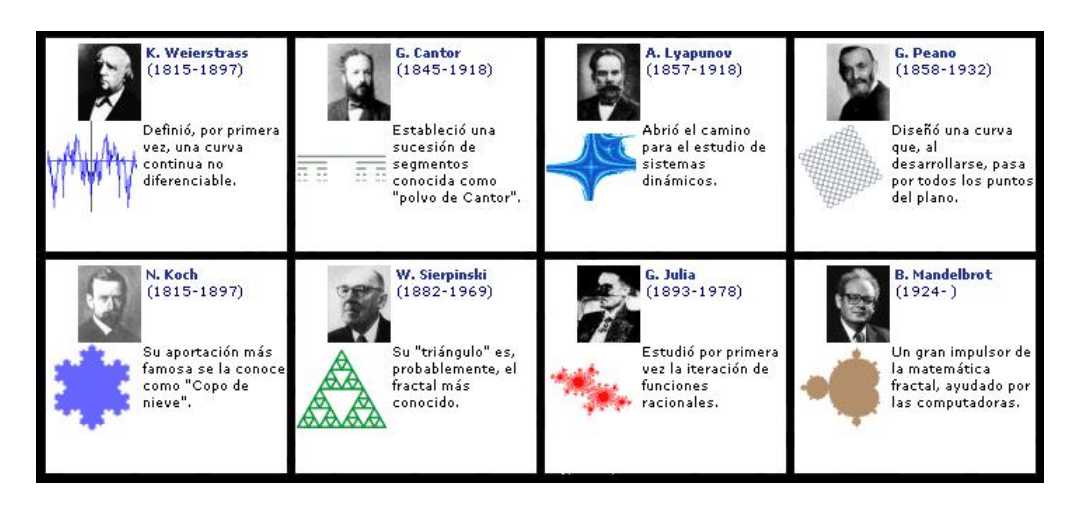

Figura 2.1: Historia de los fractales [10]

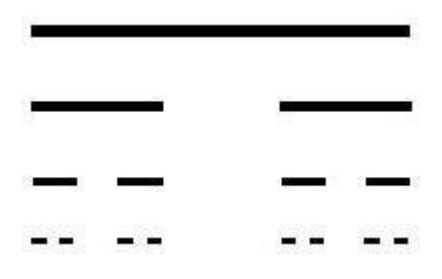

Figura 2.2: Conjunto de Cantor

contiene ningún intervalo (por lo que a veces se le llama *Polvo de Cantor*). Lo asombroso es que contiene tantos puntos como toda la recta real

## 2.1.2. Curva de Hilbert

Aunque la primera de las curvas que llenan el plano se debe a Peano  $(1890)$ , **Hilbert** construyó esta otra más fácilmente visualizable. En la figura 2.3 se pueden ver los cinco primeros pasos de un proceso que en el límite da lugar a la *curva de Hilbert*. Su característica principal es que recorre todos y cada uno de los puntos del cuadrado que la contiene.

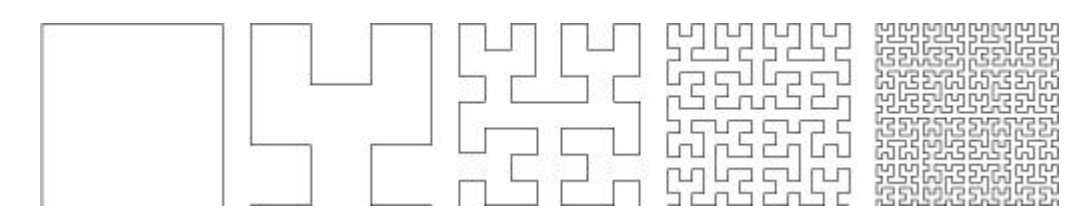

Figura 2.3: Curva de Hilbert

# 2.1.3. Curva de Koch

En 1904 el suizo Helge von Koch produjo la siguiente curva, cuya regla de construcción se muestra en la figura 2.4; dado un segmento se divide este en tres de igual longitud y se sustituye el del centro por otros iguales que él colocados en forma de ´angulo. La curva de Koch es el resultado de llevar el proceso al límite.

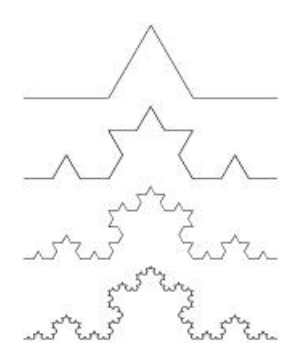

Figura 2.4: Curva de Koch

Uniendo tres de tales curvas colocadas en forma de triángulo se obtiene el copo de nieve (figura 2.5).

## 2.1.4. Triángulo de Sierpinski

Fue en el año 1915 cuando el matemático polaco W. Sierpinski introdujo esta versión bidimensional del Conjunto de Cantor. En la figura se pueden ver los seis primero pasos, pero el proceso sigue hasta el infinito. En el triángulo de Sierpinski se ve perfectamente la propiedad de la autosimilitud: si se coge

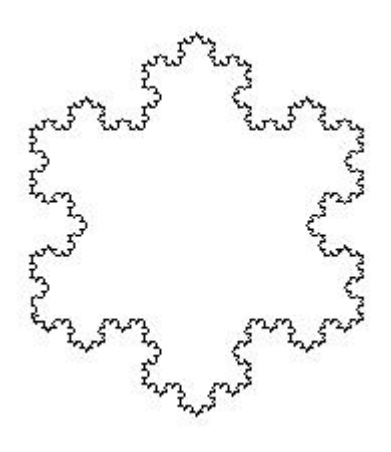

Figura 2.5: Copo de nieve

un subtriángulo cualquiera al ampliarlo se obtiene un triángulo igual que el original.

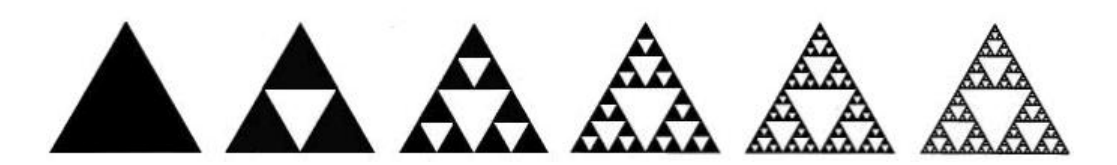

Figura 2.6: Triángulo de Sierpinski

# 2.1.5.  $i$ Qué es un Fractal?

En 1975, Benoit B. Mandelbrot publicó un ensayo titulado "Les objets fractales: Forme, hazard et dimension" Editorial Flammarion. Paris. En la introducción de la citada monografía se puede leer:

> "El concepto que hace de hilo conductor será designado por uno de los dos neologismos sinónimos óbjeto fractal'y "fractal", términos que he inventado, ..., a partir del adjetivo latino 'fractus',..."

En 1982 publica un nuevo libro, con gráficos espectaculares creados con la tecnología informática que, por aquel tiempo, estaba a su disposición: "The Fractal Geometry of Nature" Editorial W.H. Freeman & Co. New York. En la página 15 de esta obra Mandelbrot propone la siguiente definición:

> "Un fractal es, por definición, un conjunto cuya dimensión de Hausdorff-Besicovitch es estrictamente mayor que su dimensión topológica."

Este concepto no es definitivo; el mismo Mandelbrot reconoce que no incluye algunos conjuntos que, por otras razones, deben incluirse en la categoría de fractales. Han sido propuestas otras definiciones y, de hecho, se está ante un concepto geométrico para el que aún no existe una definición precisa, ni una teoría única y comúnmente aceptada [9].

Kenneth Falconer, en su obra titulada "Fractal Geometry: Mathematical Foundations and Applications", John Wiley and Sons, 1990, describe un concepto de estructura fractal 'F' como la que satisface alguna de las propiedades siguientes:

- 1.  $\sqrt[4]{F}$  posee detalle a todas las escalas de observación;
- 2. No es posible describir "F" con Geometría Euclidiana, tanto local como globalmente;
- 3. "F" posee alguna clase de autosemejanza, posiblemente estadística;
- 4. La dimensión fractal de "F" es mayor que su dimensión topológica;
- 5. El algoritmo que sirve para describir "F" es muy simple, y posiblemente de carácter recursivo.

La propiedad 1 se puede completar indicando que un fractal no tiene ninguna escala característica: todas las escalas son "buenas" para representar un fractal [6].

La geometría Euclidiana describe por medio de fórmulas, asigna dimensiones enteras a los objetos y es adecuada para describir objetos hechos por el hombre; objetos geométricos. En contraparte, la geometría fractal describe por medio de algoritmos, permite dimensiones fraccionarias y es adecuada para describir formas naturales.

Matemáticamente, un fractal es un subconjunto de un espacio métrico para el cual su dimensión de Hausdorff-Besicovitch,  $D_{H-B}$  es estrictamente mayor que su dimensión topológica,  $D_T$ . La Dimensión de Hausdorff-Besicovitch no está restringida a tomar valores enteros [3].

Los fractales generalmente poseen algún tipo de autosimilitud, puede decirse que están formados por pequeñas partes que se parecen al todo, esta similitud puede ser geométricamente estricta o bien puede ser solamente apro $x$ imada o estadística. En general, un fractal es una estructura autosemejante si puede ser construida como una reunión de estructuras, cada una de las cuales es una copia de éste a tamaño reducido [25].

# 2.2. Dimensión

Cualquiera que sea el método de aproximación al concepto de fractal que se utilice, hay un concepto central, que es el de **dimensión**. Más precisamente, se puede considerar varios conceptos de dimensión; y el primero de ellos, el de *dimensión* topológica.

El concepto de dimensión parte de manera inductiva; se dice que una figura es unidimensional, si su frontera está compuesta de puntos; bidimensional, si su frontera está compuesta de curvas y tridimensional, si su frontera está compuesta de superficies.

#### 2.2.1. Dimensión Topológica

Gerald A. Edgar ("Measure, Topology and Fractal Geometry",  $Springer, 1990$  ) ilustra el concepto de dimensión en los términos siguientes:

"Si tenemos un punto en el espacio tridimensional, podemos usar un pequeño cubo como prisión. El cubo está constituido por 6 caras planas. Necesitamos saber que estas caras son bidimensionales. Un punto que vive en una de estas caras puede ser sometido a prisión haciendo uso de una peque˜na circunferencia. As´ı, decir que las caras del cubo son

bidimensionales, requiere saber que una circunferencia es unidimensional. Un punto que vive en una de las circunferencias, puede ser aprisionado haciendo uso de dos puntos como muros de la prisión. Necesitamos saber que un conjunto reducido a dos puntos es de dimensión cero. Finalmente, un punto que vive en el conjunto de dos puntos es ya incapaz de moverse.

#### No necesitamos muros para aprisionarlo. Estamos, por definición, ante un  $conjunto$  de dimensión  $0.$ "

La construcción de la dimensión topológica se puede basar en la idea de generalizar el concepto de que la dimensión de una bola es tres mientras que la dimensión de la esfera que la limita es dos: dimensión de un conjunto X a partir de la dimensión de su frontera  $\delta X$  [25].

#### 2.2.2. Dimensión Fractal

Uno de los procedimientos para caracterizar e incluso para clasificar los objetos fractales consiste en atribuir a cada uno de ellos una cantidad num´erica, la dimensión fractal.

Para calcular la dimensión de un fractal se usan los conceptos de límite, logaritmo, escalas y medidas. En el cálculo de la dimensión de fractales muy complejos como el conjunto Mandelbrot se usan computadoras, pero para fractales más simples se usan fórmulas matemáticas, una muy común es la de Hausdorff-Besicovitch,  $D_{H-B}$ , pero hay varios métodos.

Una estructura autosemejante se puede construir con N objetos, cada uno de ellos *reescalado* en la proporción  $\frac{1}{k}$  respecto de la estructura original.

A manera de ejemplo: Un segmento de longitud l se puede construir con 2 segmentos de longitud  $\frac{1}{2}$  cada uno, un *cuadrado* de lado l se puede construir con  $2^2$  cuadrados de lado  $\frac{1}{2}$ , un *cubo* se puede construir con  $2^3$  objetos cúbicos de lado  $\frac{1}{2}$ . En general  $N = k^D$ , con  $k = 2$ ,  $D = 1, 203$ , respectivamente. Por lo tanto,  $N \, y \, k$  pueden ser números naturales cualesquiera, de forma que  $D$ no resultará necesariamente un número entero.

En estas condiciones se define la dimensión de escala (*dimensión de Hausdorff-*Besicovitch) de una estructura autosemejante:

$$
D_{H-B} = \frac{\log N}{\log k}
$$

De esta expresión resulta evidente que la dimensión de Hausdorff-Besicovitch no es una cantidad generalmente entera.

Hoy en día la informática es una herramienta casi fundamental en la gran mayoría de áreas y ciencias de conocimiento, pues permite explorar y realizar procesos que antes eran inimaginables para el ser humano; espec´ıficamente centrados en la geometría fractal, la computadora ha permitido un desarrollo en este campo y estudiar los objetos fractales mostrando así su gran belleza y contenido matemático.

# 2.3. Software Fractal

En el aspecto computacional, existen en la actualidad muchos software que permiten aplicar y estudiar los fractales, hay software generadores de música fractal, de paisajes basándose en alguna fórmula o función por medio de un proceso iterativo , hay software que permiten repetir procesos dados y funciones complejas para as´ı generan fractales con propiedades tanto matemáticas como artísticas; Algunos de estos son:

## 2.3.1. FRACTINT

- **Autor:** STONE SOAP GROUP
- $\blacksquare$   $P\'{a}qina:$  http://spanky.triumf.ca/www/fractint/fractint.html
- **Versión:** Actualmente en internet se puede descargar la versión  $20.0$
- $\blacksquare$  Gratuito: Sí
- *Plataforma:* Es un programa multiplataforma, funciona bajo sistemas operativos Windows, DOS, Mac y Linux, además es fácil de instalar
- $\blacksquare$  Calidad de Color: La calidad de color soportable por este programa es de 256 colores
- $\blacksquare$  Descripción:

Fractint es probablemente el mejor programa de generación de fractales, primero que todo tiene mas de 100 tipos diferentes de fractales y da la posibilidad de crear nuevos tipos personalizados, a partir de fórmulas, tiene capacidad de zoom, gran variedad de modos de pantalla (reales o virtuales), tanto en tama˜no como en profundidad de color, multitud de opciones de deformación, coloreado, muestreo, etc., para cualquier tipo de fractal, transformaciones a estructuras tridimensionales, estereogramas, superficies, campos de gradiente, entre otros. Al ser un programa que soporta 256 colores los fractales no poseen gran variedad de color ni belleza.

La página oficial está en inglés, aunque hay gran variedad de páginas en espa˜nol tanto para descargar el programa como para aprender los comandos básicos y a hacer fractales propios [9].

# 2.3.2. ITERATIONS, FLARIUM

- $\blacksquare$  Autor: S.C. Ferguson
- *Página:* http://www.eclectasy.com/Iterations-et-Flarium24/
- $\blacksquare$  Gratuito: No

Para adquirir los programas de Ferguson hay que registrarse en su página de internet, este registro tiene un valor de 25 dólares.

- *Plataforma:* Windows
- $\blacksquare$  Calidad de Color: 32 bits
- $\blacksquare$  Descripción:

Freguson ha creado todo un universo de herramientas fractales (Iterations, Flarium, Tierazon, GrafZViZion, InkBlot, Talis, RootIFS, Atriatix, Vchira, Ktaza...). Estas aplicaciones, al funcionar bajo Win32 tiene ventajas tales como la interfaz gráfica, compatibilidad, funcionamiento, exportación de imágenes y guardar parámetros en pequeños archivos de texto. Uno de los mayores inconvenientes es que necesita un computador potente para la generación de gráficos y procesos matemáticos avanzados.

En su página web se puede observar applet en los cuales se pueden hacer transformaciones, como zoom a algunos fractales, además cuenta con una extensa galería de arte realizada con estas aplicaciones [9].

# 2.3.3. FRACTAL ORBITS

- $\blacksquare$  Autor: P. Packard
- $\blacksquare$   $P\'{a}gina:$  http://www.mysticfractal.com/FractalOrbits.html
- **Versión:** Hasta el momento solo ha salido una sola versión de este programa
- Gratuito: No, precio del programa: 30 dólares.
- *Plataforma:* Windows
- $\blacksquare$  Calidad de Color: 16 bits

#### $\blacksquare$  Descripción:

Fractal Orbirs es un programa interactivo para Windows el cual está optimizado para generar imágenes fractales en alta resolución, además integra una herramienta para crear videos en 2D y 3D. Tiene manual de ayuda y tutoriales que ayudan a entender las herramientas de este software [18].

# 2.3.4. FRACTAL DESIGN

- $Autor: D. NELSON$
- $\blacksquare$   $P\'{a}qina:$  http://spanky.triumf.ca/www/welcome1.html
- $Gratuito: S<sub>i</sub>$
- *Plataforma:* Windows, DOS
- $\blacksquare$  Calidad de Color: 16 bits
- $\blacksquare$  Descripción:

FDesign es un programa orientado a la creación de fractales IFS. Crear fractales con FDesign al comienzo no es fácil, pero con un poco de práctica se puede hacer una idea de cómo será un fractal antes de verlo dibujado. El método consiste en colocar uno o más triángulos en posición relativa a un triángulo principal.

Los requerimientos del programa son prácticamente los mismos que los de Fractint, y además es  $100\%$  compatible con este último, al poder exportar e importar archivos de parámetros [21].

# 2.3.5. L-SYSTEM

- $\blacksquare$  Autor: T.C. PERZ
- $\blacksquare$  Página: http://hpux.connect.org.uk/hppd/hpux/Maths/LinAlgebra/lsystem-1.1/
- $\blacksquare$  Versión: 4.0.1
- $-$  Gratuito: Sí
- *Plataforma:* Windows
- $\blacksquare$  Calidad de Color: 32 bits
- $\blacksquare$  Descripción:

Potente herramienta para trabajar con fractales del tipo Lindemmayer. El interés de este programa reside en su capacidad para crear estructuras en tres dimensiones y cubrirlas con diferentes texturas. Los resultados se pueden exportar como mapa de bits y también como archivo DXF. No es nada fácil programar estructuras L-system coherentes, pero el programa se distribuye con bastantes ejemplos, que se pueden estudiar [21].

#### 2.3.6. HOP

- $-$  *Autor:* M. Peters, R. Scott
- $\blacksquare$   $P\'{a}gina:$  http://ourworld.compuserve.com/homepages/mpeters/hop.htm
- Gratuito: Sí
- *Plataforma:* MS-DOS, y funciona bajo otros sistemas operativos como Mac y UNIX
- Calidad de Color: 256 colores
- $\blacksquare$  Descripción:

El nombre de este programa de Michael Peters y Randall Scott procede de "Hopalong", un tipo de fractal descubierto a mediados de los 80 por Barry Martin. El acceso a los menús de opciones es sencillo, y las operaciones se pueden realizar con el teclado o con el ratón. La arquitectura de este programa es similar a la de Fractint, pero son totalmente incompatibles entre sí [18].

## 2.3.7. FRACTAL EXPLORER

- $\blacksquare$  Autor: A. Sirotinsky, O. Fedorenko
- $\blacksquare$   $P\'{a}gina:$  http://skyscraper.fortunecity.com/binary/34/index.html
- Versión: Solo dispone de una versión
- $-$  Gratuito: Sí
- *Plataforma:* Windows, Linux
- $\blacksquare$  Calidad de Color: 32 bits
- $\blacksquare$  Descripción:

Se trata de un programa ágil y potente, con una cantidad de opciones de zoom, deformación, coloreado, muestreo, entre otras. Se puede conseguir m´odulos para agregarle funciones, como un compilador de fórmulas parser o un singular trazador en 3D que utiliza las librerías OpenGL [9].

# 2.3.8. QUAT

- $\blacksquare$  Autor: Dirk Meyer
- $\blacksquare$  Página:

http://www.physcip.uni-stuttgart.de/phy11733/quat\_e.html

- **Versión:** 1.20, tiene diferentes versiones dependiendo de la capacidad y velocidad del computador.
- **Gratuito:** Licenciado
- $\blacksquare$  Plataforma: Windows, Linux y DOS
- Calidad de Color: 32 bits (Depende de la versión utilizada)
- $\blacksquare$  Descripción:

Quat es un software de generación de fractales 3D. En contraste con otros programas, que simplemente reinterpretan los datos de estructuras bidimensionales, con Quat se obtiene verdaderas esculturas flotantes y retorcidas [27].

# 2.3.9. FrAcTaL

- $\blacksquare$  Autor: JULIEN MICHOT
- $\blacksquare$   $P\'{a}gina:$  http://webfractales.free.fr/Fractal\_navigator.php
- $\blacksquare$  Versión: 1b
- Gratuito: Sí, versión Beta
- *Plataforma:* Windows
- $\blacksquare$  Calidad de Color: 16 bits
- $\blacksquare$  Descripción:

Programa muy simple que genera un fractales de Mandelbrot, realizado en  $C ++$  (Visual) con la librería FOX. Para descubrir los detalles del espacio, se instaló un zoom de gran profundidad [26].

# 2.3.10. IfsAttrActoR

- $\blacksquare$  Autor: JULIEN MICHOT
- $\blacksquare$   $P\'{a}gina:$  http://webfractales.free.fr/ifsattractor/
- $\blacksquare$  Versión: 0.333
- $-$  Gratuito: Si
- *Plataforma:* Windows
- *Calidad de Color:* 32 bits
- $\blacksquare$  Descripción:

Programa que genera un fractales IFS, realizado en C ++ (Visual) con la librería Qt $[26]$ .

## 2.3.11. ORGE

- $\blacksquare$  Autor: GÉRARD CHAUVAT
- $\blacksquare$  Página: http://net.iut.univ-tours.fr/Geii/tpweb/geii/orgehome.htm
- $\blacksquare$  Versión: 4.22
- $-$  Gratuito: Sí
- *Plataforma:* Windows, DOS
- $\blacksquare$  Calidad de Color: 32 bits
- $\blacksquare$  Descripción:

Un programa informático de representación gráfica potente que permite realizar fractales del tipo Mandelbrot y Julia. Este programa tiene la opción de aplicar transformaciones geométricas a los fractales [26].

#### 2.3.12. Chaoscope

- $\blacksquare$  Autor: RALPH ABRAHAM
- $\blacksquare$   $P\'{a}gina:$  http://www.btinternet.com/~ndesprez/index.htm
- $\blacksquare$  Versión: 0.2.1
- $-$  Gratuito: Sí
- *Plataforma:* Windows
- $\blacksquare$  Calidad de Color: 16 bits
- $\blacksquare$  Descripción:

Chaoskope es un software 3D creador de atractores extraños, es un proyecto que no se detiene, la version actual es 0.2.1, es gratuita y funciona bajo plataforma Windows, requiere OpenGL (no disponible en Windows 95), y tiene una calidad de color de 15 bit o mas alto [22].
## 2.3.13. Fractal eXtreme

- $-$  *Autor:* CYGNUS SOFTWARE
- $\blacksquare$  Página: http://www.cygnus-software.com/downloads/downloads.htm
- $\blacksquare$  Versión: 1.902
- Gratuito: Licenciado, precio del programa: 34.95 dólares
- *Plataforma:* Windows
- $\blacksquare$  Calidad de Color: 32 bits
- $\blacksquare$  Descripción:

Fractal eXtreme, por Cyrgus Software, es un programa de exploración fractal que dibuja del conjunto Mandelbrot y otros fractales, permite explorarlos con acercamientos hacia areas interesantes con el mouse o teclado. en fractal eXtreme, se ha intentado combinar velocidad, poder, y simplicidad con algunos rasgos únicos, todos diseñado para hacerlo mas fácil.

Fractal EXtreme multi pass es una herramienta para que las computadoras m´as lentas puedan usarlo,y f´acilmente explorar fractales, deja ver una aproximación del dibujo para saber si se continua con las transformaciones o se esperara a la imagen deseada.

Para aquellas personas con pc multiprocesadores, Fractal eXterme usa perfectamente de tantos procesadores cuantos se tenga, tiene una gran ayuda online. Todo esto por 34.95 dolares, aunque da una versión trial de 15 días  $[21]$ .

## 2.3.14. Shapari

- $\blacksquare$  Autor: Spelunk Computing
- $\blacksquare$   $P\'{a}gina:$  http://www.spelunkcomputing.com/index.html
- $\blacksquare$  Versión: Es la única
- Gratuito: Si
- *Plataforma:* Windows
- Calidad de Color: 32 bits
- $\blacksquare$  Descripción:

Shapari ofrece un amplio contenido de herramientas para dibujar y producir un sorpresivo rango de de patrones, no es un programa tradicional de paint o de dibujos. Shapari supera la animación y el realismo de muchos títulos de software para niños en cambio, se concentra en la creatividad y exploración de manera divertida. Su intención es crear el pensamiento abstracto y la exploración de conceptos matemáticos.

Shapari está diseñado para mente curiosas de todas las edades es simple y tiene controles accesibles. Le permite a los usuarios mas jóvenes, que hasta ahora están ganando confianza con el mouse, sentir algo de logro coloreando y alterando formas. Los Usuarios intermedios pueden combinar patrones generados por el computador, y crear patrones de ellos mismos, imprimir, salvarlos y exportarlos. Los usuarios avanzados pueden dise˜nar sus propios manipuladores de figuras usando un editor de gráficas o descripciones matemáticas estos manipuladores pueden aplicar patrones fractales. Aprender a usa Shapari es muy fácil, tiene un tutorial que explica su completa operación en 15 minutos [20].

#### 2.3.15. Apophysis

- $\blacksquare$  Autor: GPL
- $\blacksquare$   $P\'{a}gina:$  http://www.apophysis.org/index.html
- $\blacksquare$  Versión: 2.02
- Gratuito: Si, aunque pide donación
- Plataforma: Windows
- $\blacksquare$  Calidad de Color: 32 bits

#### 2.3.16. Tierazon

 $\blacksquare$  Autor: Stephen C. Ferguson

- $\blacksquare$  Página: http://home.houston.rr.com/fergusonsc/Tierazon-v29/
- $\blacksquare$  Versión: V29
- Gratuito: Si
- *Plataforma:* Windows
- $\blacksquare$  Calidad de Color: 32 bits

#### 2.3.17. Kaos Rhei

- $\blacksquare$  Autor: FELDFUNKER
- $\blacksquare$   $P\'{a}gina:$  http://www.feldfunker.de/software/kr.htm
- $\blacksquare$  Versión: Única
- Gratuito: Si
- *Plataforma:* Windows
- Calidad de Color: 256 colores

# 2.4. Otros software

## 2.4.1. Escape Random Fractal Generator

Este pequeño programa genera una imagen fractal que va cambiando en base a un patrón establecido. Interesante muestra del ingenio matemático. Corre bajo plataforma DOS

## 2.4.2. PLANTA IV

Una simple aplicación, que, como su nombre lo indica, genera un fractal con forma de planta. Corre bajo DOS.

#### 2.4.3. IFS - GENERADOR

Programa generador de fractales con una buena interfaz gráfica. Corre bajo DOS

#### 2.4.4. IFSIM2

Programa generador de fractales muy simple, funciona en base a una matriz en donde se deberá incluir los datos que se piden. Podrá cambiarlos cuando lo desee para ver los diversos resultados que obtendr´a. Corre bajo DOS.

#### 2.4.5. COSh2Z

Este pequeño programa genera un fractal en base a fórmulas. Corre bajo DOS y necesita un modo de video SVGA 16 bits

#### 2.4.6. FRACGEN 1.0

Este programa que corre bajo Windows es muy similar a otros de su tipo. Posee opciones un poco limitadas de generación de fractales y de retoque que no lo hacen muy atractivo, junto con el hecho de ser shareware, lo que a veces lo hace muy tedioso pues despliega ventanas para registrar el producto.

#### 2.4.7. STERLING

Utiliza mucho manejo de fórmulas, pero éstas se presentan completas (es decir, el usuario no las modifica ni ingresa) y sólo se deben seleccionar. Se pueden crear muchos hermosos fractales con este programa, pero no permite un estudio muy desarrollado, Corre bajo windows

#### 2.4.8. GRAFZVISION

Uno muy similar al anterior de los mismos creadores y de características similares, pero con fórmulas distintas y algo más complejo en la utilización

# 2.4.9. QUADRATIC

Un programa hecho por un estudiante de Ingeniería Civil de la Universidad de Chile. Programa interesante, pero no de lo mejor. Dos problemas: es muy lento y la imagen es muy pequeña. De solucionar eso, sería bastante bueno, pero es comprensible por ser un programa con poco desarrollo.

Actualmente existen páginas dedicadas a elaborar tutoriales en línea con los cuales se puede editar y crear sus propios fractales y obras de arte, así mismo también hay páginas que hospedan bellas galerías de fractales modificados con este software, algunas páginas son:

## 2.5. Tutoriales

El principal tutorial para aprender a manejar Ultra Fractal está en su web oficial, o en la completa sección de ayuda que tiene el software; para ultra fractal versión 3 actualmente existe la ayuda en español y un manual en pdf. Para la ultima versión de Ultra fractal está la ayuda en inglés en la cual explican, de manera sencilla, cada herramienta del software. Varias webs se especializan en algunas herramientas de Ultra Fractal, creando tutoriales mas completos.

## 2.5.1. http://www.parkenet.org/jp/ufresources.html

Esta página está creada por Janet Parke, gran parte de la página está en inglés; aunque tiene varias secciones en español. La página contiene galerías, tutoriales, fórmulas, gradientes para Ultra fractal version 3.

La sección de tutoriales profundiza en la construcción de complejos gradientes y como combinarlos con transparencias para hacer así bellas galerías fractales. También tiene tutoriales acerca de el desarrollo de fórmulas iteradas, aunque en este aspecto no profundiza demasiado.

También tiene un compendio de gradientes y fórmulas que se pueden descargar y utilizar en el software.

## 2.5.2. http://matap.dmae.upm.es/cursofractales.html

Esta página contiene una completa introducción al mundo de los fractales, abordando varios conceptos de la geometría fractal como lo son Fractales Clásicos, L-Sistemas, Dimensión Fractal, Iteración, el conjunto de Mandelbrot y atractores extraños. También tiene una sección de manuales o introducción a software de fractales de los paquetes Fractint y Ultra Fractal, en la cual explica las partes principales del programa y trabaja con algunos conjuntos de Julia, modificándoles el zoom, el gradiente y la fórmula de iteración.

#### 2.5.3. http://www.wizzleworld.com/tutorials.html

Página en inglés que tiene gran variedad de manuales para Ultra Fractal; desde comenzar a manejarlo, abrir fractales y formulas existentes, hasta la modificación de gradientes, crear fórmulas, fractales y exportarlos en diferentes formatos como .bmp, .jpeg o .tiff. También tiene una sección de galerías de complejos fractales editados con este software.

#### 2.5.4. http://foros.astroseti.org/

Esta página es un foro de ayuda en español en la cual, además de tener manuales, no solo de Ultra Fractal si no de varios programas más, se pueden publicar las preguntas o problemas que los usuarios tengan acerca de los software fractales y entre los participantes del foro se ayudan. También hay una sección para publicar las fórmulas personales, creando así una gran comunidad de apoyo. Es necesario registrarse antes de poder hacer publicaciones en el foro.

# 2.5.5. http://www.telecable.es/personales∼ /jmrosell1/blog.html

Página en donde se pueden descargar manuales de software matemáticos, entre estos hay varios de fractales; el de Ultra Fractal tiene una pequeña introducción al programa, aunque no profundiza en ninguna herramienta, solo muestra las características generales.

#### 2.5.6. http://www.notetrago.com

Esta web se dedica a abrir temas de discusión sobre fractales y software para estudiarlos y explorarlos, es una web de ayuda en la que sus usuarios preguntan y solucionan diferentes problemas, además dan a conocer gráficas fractales y explican es proceso de construcción de éstas.

# 2.6. Galerías

## 2.6.1. http://www.lulu.com

Página dedicada a galerías de obras fractales en la cual hay que suscribirse, tiene un valor de 25.00 dólares. Creada por Janet Parke.

## 2.6.2. http://www.fractalus.com/paul/

Otra página especializada en galerías de arte fractal, las imágenes son fractales modificados con Ultra Fractal, y el autor de la página es Paul De-Celle aunque no todas las imágenes las ha hecho él, además utilizan otros programas de fractales diferentes a Ultra Fractal.

#### 2.6.3. http://jubilantinsanity-fractals.atspace.com

Dedicada a publicar arte Fractal, su autor es Gerlinde Emsenhuber, tienen más de cien imágenes todas creadas con Ultra Fractal.

## 2.6.4. http://www.fractalus.com

Esta página hospeda a más de diez autores de arte fractal los cuales utilizan diferentes software generadores. Tiene una amplia galería que va desde el año 2000 hasta el año presente, tiene tutoriales y toda una sección de fractales y sus principales propiedades. La página es en inglés y se actualiza aproximadamente cada seis meses.

- http://www.p-gallery.net/
- http://www.afractalreality.com/
- http://art.synapticjunctions.com/
- http://www.fractalus.com/fdimentia/
- http://www.parkenet.org/jp/red/
- http://www.mi.sanu.ac.yu/vismath/parke/index.html
- http://naia-artists.org/gallery/janetparke/index.html

# Capítulo 3 ULTRA FRACTAL

Anteriormente se han presentado gran variedad de software que permiten estudiar la geometría fractal por medio de las computadoras, en este cap´ıtulo se estudiar´a el software Ultra Fractal, presentando las principales características y requerimientos que éste tiene, luego abordando la historia y las diferentes versiones que se han creado y por último se elaborará un material did´actico cuyo objetivo es brindar herramientas para el estudio de la geometría fractal. Este trabajo se enfoca específicamente en la última versión de Ultra Fractal, estudiando sus principales herramientas y características.

# 3.1. Características y requerimientos

- Autor: F. Slijkerman
- $\blacksquare$  Página: http://net.iut.univ-tours.fr/Geii/tpweb/geii/orgehome.htm
- $\blacksquare$  Versión: 4.01
- Gratuito: No, La licencia original de esta versión tiene un costo de US 35, en la página oficial de ultra fractal se puede descargar el trial.
- *Plataforma:* Windows
- $\blacksquare$  Calidad de Color: 32 bits
- $\blacksquare$  Descripción:

Ultra Fractal crea imágenes de fractales mediante procesos iterativos de una f´ormula fractal. Aunque estas f´ormulas son puramente matem´aticas; son funciones de complejos, las imágenes resultantes son frecuentemente muy bellas y complejas.

Ultra Fractal es la mejor herramienta de creación, exploración y estudio de fractales para cualquier persona, ya sea matemático, diseñador gráfico, artista fractal profesional, o un completo principiante; Ultra Fractal convierte la creatividad en hermosas imágenes fractales, texturas, y fondos. Con este software se puede crear fórmulas, iterarlas y estudiarlas para ver que es lo que ocurre cuando se cambian, modifican o agregan datos. Su principal característica es la rapidez para las representaciones gráficas y la capacidad de ejecutar nuevas fórmulas que el usuario puede ingresar para dibujar fractales.

Otra característica muy atractiva es la variedad de colores al representar fractales y la capacidad de rotación de manera que se crean efectos espectaculares. En contra s´olo un defecto, no es un programa gratuito y por lo tanto se debe pagar por su uso.

## 3.2. Versiones anteriores

A manera de historia, actualmente existen cuatro versiones de Ultra fractal, la primera hizo su aparición en 1997 (versión 1.0). En este año, al igual que el actual, el principal software generador de fractales era Fractint, diseñado para plataforma DOS y con solo 8 bits de color, Ultra fractal tenía cualidades como correr bajo Windows, tener una interfaz gráfica mas elegante y fácil de manejar, soportar hasta 16 bits de color y realizar zoom rápidamente además de ser totalmente compatible con los archivos de Fractint. Las principales desventajas era que pedía un gran uso de la memoria del computador, aunque las gráficas creadas eran sorprendentemente bellas, y que era una versión trial, para adquirir la licencia del software era necesario pagar. Actualmente no está disponible en Internet dicha versión.

En el año 2001 lanzan la segunda versión de Ultra Fractal (versión 2.05), a comparación de su antecesor, la interfaz gráfica es más agradable, permite configurar el gradiente de los fractales generando de esta manera bellas obras de arte, los requerimientos mínimos de esta versión son un procesador Intel Pentium, 32 MB de Memoria RAM, 50 MB espacio libre en el disco duro, Mouse, Acelerador gráfico que soporte color verdadero (24-bit o 32-bit) y la plataforma Windows 95, 98 o NT; para entonces no eran muy comunes en los computadores.

Poseía un lenguaje propio de programación con el cual se podían elaborar fórmulas las cuales generaban diferentes tipos de fractales, permitía hacer varios zooms, controlar el número de interacciones, rotar el fractal y cambiar el color. Permite exportar las gráficas en diferentes formatos (gif, jpg,...). En general, maneja los conjuntos de Julia y el Mandelbrot. La licencia original de esta versión tiene un costo de US 35, en la página oficial de ultra fractal se puede descargar el trial.

La tercera versión fue la  $3.04$ , y fue con ésta que este poderoso software comenz´o a ser catalogado como uno de los mas completos y mejores para trabajar fractales; se lanzó a finales de 2003 y mejoró todas las cualidades que tenía su antecesor, ahora no era necesario tener un computador tan potente, corre en cualquier computador que tenga a Windows como sistema operativo.

Estas son las nuevas funciones más importantes en Ultra Fractal 3:

- Acercamientos profundos Ahora es posible acercar hasta aumentos de aproximadamente 104000. En la práctica, esto significa que ya no hay límite para hacer acercamientos; éste es posible con todos los tipos de fractal, incluyendo las fórmulas propias.
- **Máscaras** Con las máscaras, se puede hacer transparentes partes seleccionadas de una capa, usando la información de transparencia de una máscara invisible.
- Algoritmos de coloreo directos Los algoritmos de coloreo directos son una nueva variedad que devuelven un color directamente, en lugar de usar el gradiente. Esto permite usar varias técnicas de coloreo nuevas.
- Cálculos en red Ahora puede conectarse a otras computadoras en una red local e incluso en Internet para acelerar los cálculos fractales. Esto trabaja tanto con ventanas fractales como con trabajos de rendición a disco.
- Exploradores Los nuevos exploradores se ven y trabajan como el Explorador de Windows. También se puede abrir exploradores no modales para organizar el trabajo. Estos pueden trabajar con todos los tipos ´ de archivos de Ultra Fractal, incluyendo archivos fractales, grupos de parámetros PAR y paletas MAP. También es posible buscar entradas y archivos.
- Mejoras en el editor de gradiente A los editores de gradiente se les puede ahora cambiar el tamaño, y pueden editar la transparencia así como los colores.
- **Historial fractal** Deshacer y rehacer cambios a un fractal ya no requiere recalcular, porque ahora los datos de imagen también son guardados. La nueva pesta˜na History [Historial] en la ventana de herramientas Fractal Properties [Propiedades del Fractal] muestra una lista de historial con vistas preliminares que permite saltar sin dificultad a estados previos
- **Mejoras en la rendición a disco** Ahora los trabajos de rendición son puestos en una cola para poder abrirlos más rápidamente. Hay una nueva ventana de herramientas Render to Disk [Rendir a Disco] para monitorear y administrar los trabajos en la cola. La calidad de las imágenes es aun mayor, con colores más suaves y mejor alisados.
- Capas y fórmulas predefinidas Puede almacenar capas y máscaras predefinidas para facilitar su uso en otros fractales. También puede almacenar transformaciones, fórmulas fractales, y algoritmos de coloreo predefinidos.
- Soporte para la base de datos de fórmulas Hay un soporte incluido para la descarga e instalación de fórmulas nuevas y actualizadas desde la base de datos de fórmulas en línea.
- Soporte para la localización de fórmulas faltantes Al abrir un grupo de parámetros que usa una fórmula que no puede ser encontrada, aparecerá un nuevo cuadro de diálogo que la busca automáticamente en la computadora. También puede elegir descargarla desde la base de datos de fórmulas en línea.
- Estiramiento y distorsión El estiramiento y distorsión de los fractales tiene ahora un soporte nativo, tanto en la pestaña Location [Localización de la ventana de herramientas Layer Properties [Propiedades de la Capa], como en Modo Normal y Modo de Selección.
- **Compresión de grupos de parámetros** Ahora los grupos de parámetros son almacenados opcionalmente en un formato comprimido para

que sea más fácil compartirlos con otros usuarios por medio del correo electrónico.

- Lista automática de créditos La nueva lista de créditos en la pestaña Comments [Comentarios] en la ventana de herramientas Fractal Properties [Propiedades del Fractal] rastrea automáticamente todas las personas que han trabajado sobre el fractal, para que reciban el crédito apropiado.
- Mejoras en la carpeta de fórmulas La organización de ésta ha sido simplificada. Ahora hay solamente una para todos los tipos de fórmulas, con una subcarpeta para las *fórmulas públicas*. Puede especificar más carpetas adicionales en las que Ultra Fractal deba buscar al abrir un grupo de parámetros (por ejemplo con fórmulas viejas de Fractint). Hay una carpeta separada para almacenar la ayuda sobre éstas.
- **Soporte TIFF** Ahora las imágenes exportadas y rendidas también pueden ser guardadas en formato TIFF (usado por muchos comercios de impresión).

En Agosto del 2005 lanzan al mercado la última versión  $(4.01)$  de Ultra Fractal que son dos; una que permite realizar animaciones y la otra sin esta herramienta, por esto la principal diferencia entre la cuarta versión y sus antecesoras es que ésta última permite hacer animaciones, tiene nuevas fórmulas y gradientes logrando así una amplia colección de nuevos fractales, además tiene una nueva versión de la ayuda donde situando el click sobre algún botón o vinculo hay una ventana que muestra la función de este.

## 3.3. Ultra Fractal 4

#### ANIMATION VERSION 4.02

Actualmente para Ultra Fractal 4 la última versión que salió al mercado es la 4.02 (Noviembre 7. 2005), y se crearon dos ediciones, Ultra fractal 4.02 Animation Edition y Ultra fractal  $4.02$  Standard Edition, la primera edición pesa 5089 KB y la segunda 5054 KB; se puede descargar desde el enlace http://www.ultrafractal.com/download.html. Esta descarga es una versión prueba que solo esta vigente por 30 días, si se quiere utilizar la versión original hay que comprarla y su licencia tiene un valor de \$129 (US) para la Edición Animada y \$59 (US) para la Edición Estándar una vez adquirida la licencia entonces se ingresa el número que se le otorga y a partir de ese momento comienza a utilizar la versión licenciada. véase figura 3.1

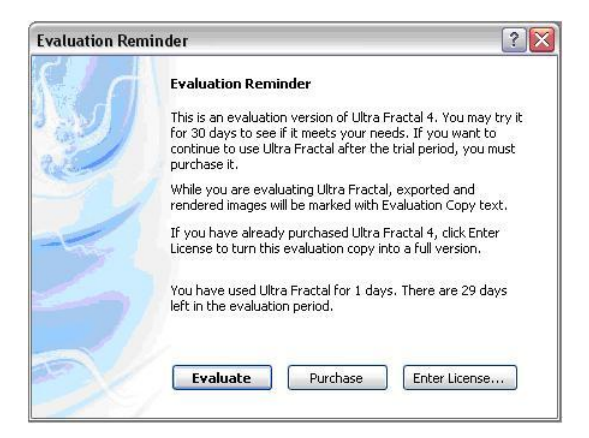

Figura 3.1: Evaluation Reminder

Una vez descargado el ejecutable, se instala en el computador, en esta instalación el crea los directorios con los cuales va a trabajar en mis documentos y es aquí en donde se guardan la imágenes, gradientes y fórmulas que se creen o se modifiquen. La primera vez que se utiliza Ultra Fractal 4, y si no se compra el software, aparece una pantalla recordando que es una versión de evaluación y dando a escoger tres opciones, seguir en la versión de prueba, ir a la p´agina oficial para licenciar el software o ingresar la licencia adquirida una vez pagado. Para este caso trabajaremos con la versión de prueba es decir "Evaluate´´.

Una vez comienza el programa de Ultra Fractal aparece una pantalla de

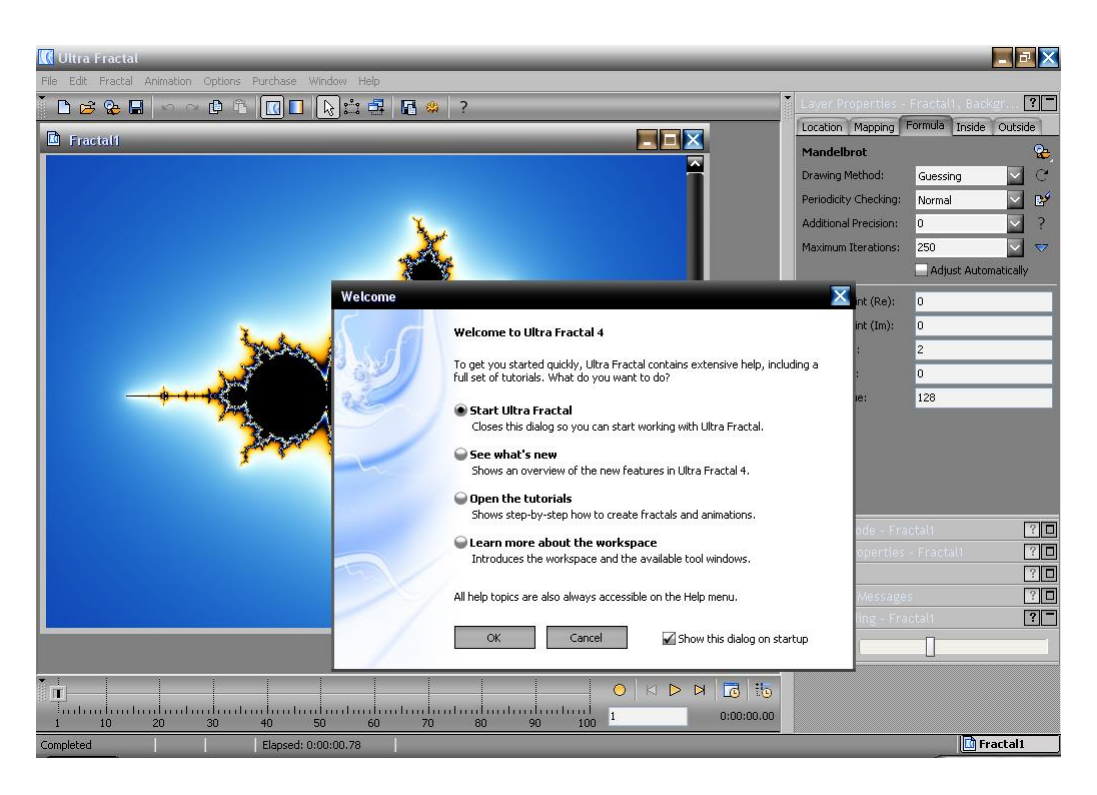

Figura 3.2: Bienvenido a Ultra Fractal

bienvenida, figura 3.2, en la cual se da una ayuda rápida acerca del manejo del programa, ésta redirecciona a los tutoriales integrados que tiene el programa, a las últimas actualizaciones adquiridas al descargar la versión o al índice de la ayuda. La primera opción es comenzar a trabajar Ultra Fractal.

Al hacer click en ok se muestra el entorno de trabajo, el cual consta de seis espacios diferentes (ver figura 3.3) , estos son:

- "Tool bar" (La barra de herramientas proporciona acceso a los comandos más frecuentemente usados. Usualmente, también puede accederse a estos comandos a través del "Menú desplegable" directamente por encima de la barra de herramientas.)
- "Fractal window" (Las ventanas de documento contienen los documentos en los que se está trabajando, tales como fractales, gradientes y fórmulas)
- **Animation bar**"(En esta barra están los principales controles para hacer una animación de un fractal, ésta solo está disponible en la versión Animation Edition)
- "Status bar" (proporciona información adicional sobre la ventana del documento activo, como el tiempo de cálculo transcurrido para un fractal.)
- "Window Panel" (El panel de ventana es un área en la barra de estado que enumera todas las ventanas de documento abiertas, algo as´ı como la barra de tareas de Windows. Para traer una ventana de documento al primer plano, se da click sobre su botón en el panel de ventana.)
- "Dock bar" (La barra ocultable es un lugar para almacenar ventanas de herramientas, con el fin de evitar que ocupen demasiado espacio en la pantalla. Las ventanas de herramientas pueden ser arrastradas dentro y fuera de la barra ocultable en cualquier momento. Las ventanas de herramientas en la barra ocultable son denominadas ventanas de herramientas ocultables. Estas también pueden colapsarse hasta que sólo veas la barra de título.)
- "Floating tool window"(Las ventanas de herramientas flotantes son ventanas de herramientas que flotan libremente sobre la pantalla, en lugar de hallarse en la barra ocultable. Esto es útil si se usa mucho una ventana de herramientas, o para colocar algunas ventanas de herramientas en un monitor secundario.)

Cada uno de estos espacios brinda importante ayuda a la hora de trabajar con un fractal, con un gradiente o con una fórmula, como es lógico, a gusto del usuario estas barras se pueden ocultar o mover libremente para facilitar el trabajo. Por defecto al iniciar el programa se inicia con el conjunto de Mandelbrot.

# 3.3.1. MENÚ DESPLEGABLE

Este menú es el que está justo debajo del nombre del programa (figura 3.4), consta de ocho men´us desplegados al hacer click sobre ellos, al ser la edición Animada entonces tiene un menú de animación "Animation", y como

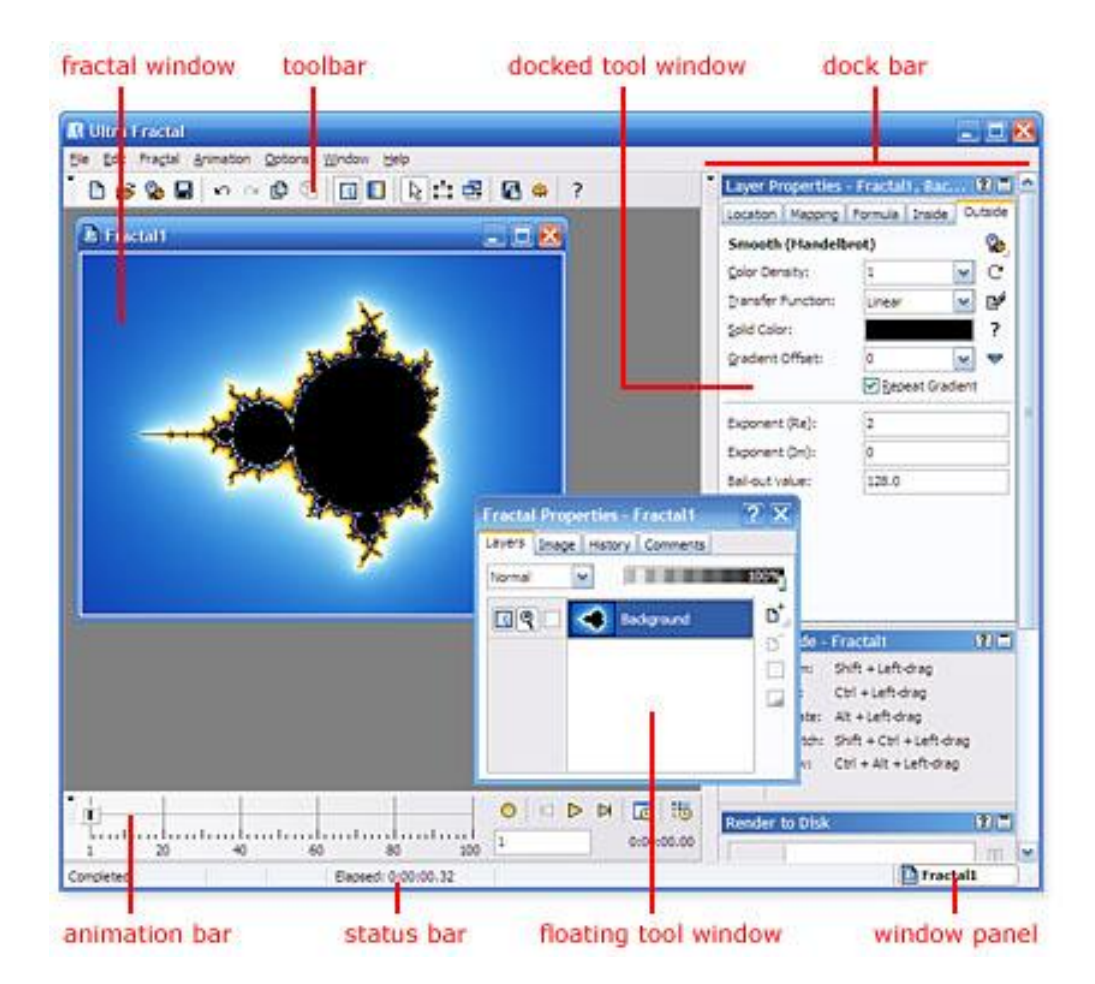

Figura 3.3: Entorno de trabajo

| Ultra Fractal |  |  |                                                          |  |  |  |  |  |  |  |
|---------------|--|--|----------------------------------------------------------|--|--|--|--|--|--|--|
|               |  |  | File Edit Fractal Animation Options Purchase Window Help |  |  |  |  |  |  |  |

Figura 3.4: Menú desplegable

es la versión de prueba hay un menú llamado "Purchase" el cual permite adquirir la versión licenciada.

File

En este menú se encuentran las opciones generales para los archivos, la primera Nuevo, New, despliega 5 nuevas opciones, las cuales son las cinco formas de trabajar con Ultra Fractal; Fractal, Gradient, Transformation File, Fractal Formula File y Coloring Algorithm File; cada una abre un espacio de trabajo, ser´an estudiadas con detalle en los pr´oximos capítulos.

La segunda opción es duplicar, se refiere a copiar el archivo que está abierto, si el archivo se llama fractal1, la copia sera automáticamente llamada copy of fractal1. La opciones Open y Close sirven para abrir o cerrar archivos trabajados.

La opción *Browse* abre la carpeta en la que se encuentran todos los archivos guardados de Ultra fractal, Mis documentos/ Ultra Fractal 4/ Parameters), es como un explorador en el que se selecciona el archivo que se quiere utilizar.

Las siguientes cinco opciones son para guardar los archivos que se están trabajando, en la opci´on save as... se debe poner el nombre como se va a llamar el archivo. La opción Export sirve para exportar las imágenes a diferentes formatos gráficos (\*.bmp, \*.psd, \*.png, \*.jpg, \*.tga, \*.tiif), en el primer capítulo se dio una breve explicación de cada formato de imagen para que cuando el usuario quiera exportar una imagen se escoja la mejor opción de acuerdo a

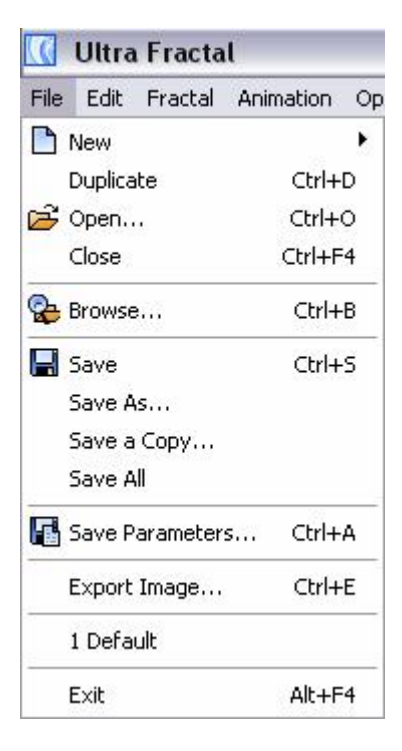

Figura 3.5: File

las necesidades, en la versión de prueba las gráficas exportadas tienen banners que dicen que está utilizando dicha versión. Por último muestra los archivos abiertos recientemente y la opción de salir del programa, Exit.

En el capítulo anterior se vieron los diferentes formatos gráficos; a la hora de exportar imágenes resulta útil saber las principales características que  $\epsilon$ stos tienen para saber en cual de estos exportar una imagen, por ejemplo si se desea calidad o si se quiere que las imágenes pesen poco.

#### Edit

En este menú están las opciones de edición, dependiendo cual sea el documento abierto las opciones de éste cambian; en general están: Deshacer,

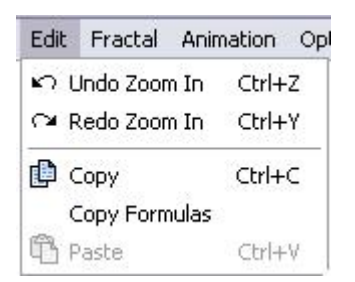

Figura 3.6: Edit

rehacer, copiar y pegar, pero, como ya se dijo, agrega diferentes opciones al trabajar con diferentes archivos, como fórmulas y gradientes. También están las opciones de seleccionar todo, insertar o eliminar. Ver figura 3.6.

#### Fractal

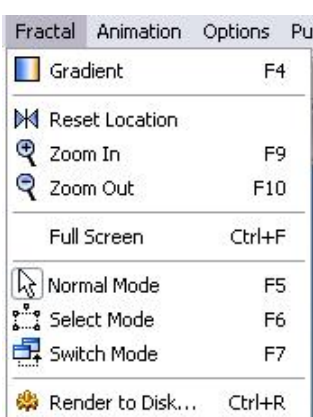

Figura 3.7: Fractal

Este menú también cambia dependiendo de lo que se esté trabajando, por ejemplo, al trabajar un gradiente éste ya no se llama Fractal si no Gradient, y despliega opciones diferentes; para esté caso, si se abre un archivo fractal, el menú presenta la opción Gradient, la cual abre el archivo del gradiente correspondiente, más adelante se mostrará como utilizarlo, en resumen, es la gama de colores que se utiliza en el fractal.

La siguiente opcion Reset Location hace que el fractal vuelva a su forma original, las opciones zoom in y zoom out como si nombre lo dice, permiten hacer zoom en el fractal, esto también es posible con el mouse.

Full screen presenta el fractal en la pantalla completa y los modos normal, select y switch (modo normal, modo seleción y modo cambio) son las diferentes formas de trabajar con el cursor. Render to  $disk$  es una manera avanzada, de exportar las imágenes a formatos gráficos.

Si se está trabajando un gradiente (ver figura 3.8), entonces el menu animación desaparece y el menu fractal toma el nombre de gradient, la primer opci´on permite pasar al fractal correspondiente, las dem´as opciones sirven para modificarlo, agregándole colores o quitándoselos, haciéndolos aparecer de formas suaves o de manera brusca, etc, esto se trabajará más adelante.

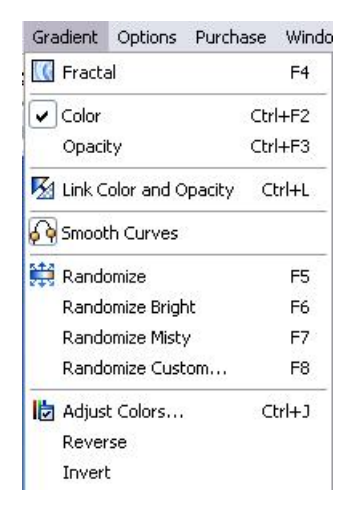

Figura 3.8: Gradient

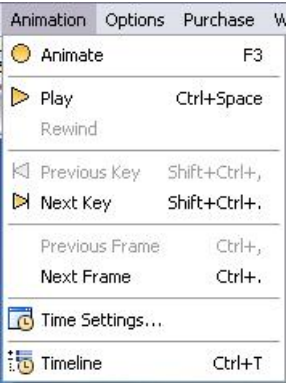

Figura 3.9: Animation

#### Animation

En este menú se encuentran las opciones para realizar animaciones o ver la animación del fractal. Algunas de estas opciones están en la barra de abajo; en general es mas fácil trabajar desde allí. las opciones que se encuentran en este menú son Animar, Play, Rewind, Previos Key, Next Key, Previos Frame, Next Frame (Frame se refiere a las divisiones de la barra de animación de la parte de abajo, por ejemplo, entre el 1 y el 10 hay 10 frames), Time settings y Time Line. como ya se dijo antes, este menu es exclusivo de la edición

animación y es una de las nuevas características

de Ultra Fractal 4, ver figura 3.9.

#### Options

En este menu se modifica el aspecto del programa, se elige cuales son las barras de configuraciones que se van a mostrar en los diferentes espacios de trabajos (Toolbar, Tool Windows, Animation Bar, Status Bar, Window Panel y Show Hints), ver figura 3.10.

También sirve para conectar con el servidor de la página oficial y descargar las últimas fórmulas publicadas hasta el momento.

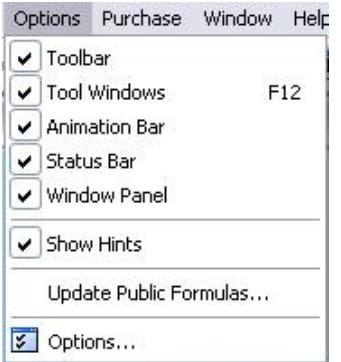

Figura 3.10: Options

la última opción es en la que se modifican los parámetros iniciales que Ultra Fractal trae por defecto como lo son los eventos del mouse, los directorios de trabajo, donde se guardan los archivos, calidad de las imágenes, número de iteraciones, entre otras.

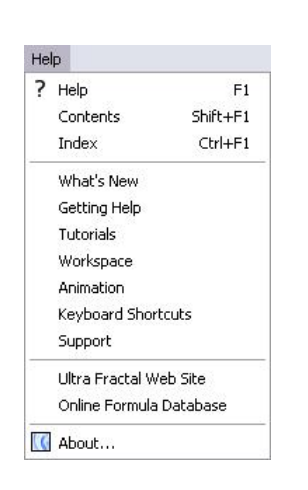

Figura 3.11: Help

los siguientes menus son Purchase y Window. En el primero, como ya se dijo hay un enlace para hacer oficial la version, y el segundo administra las ventanas que estén abiertas.

#### Help

En este menú está la ayuda de Ultra Fractal tiene un vínculo al archivo de ayuda general y también tiene enlaces a diferentes temas generales, como lo son los espacios de trabajo Workspace, animaciones, soporte, tutoriales, que hay de nuevo en la versión, entre otros.

Por último muestra cual es la versión y edición que se está trabajando, *About*, para este caso es Ultra Fractal, versión 4.02, Edición animada, ver figura 3.11.

## 3.3.2. BARRA DE HERRAMIENTAS (Tool Bar)

La Barra de Herramientas es la que está debajo del menú desplegable, (figura 3.12), contiene comandos para editar y guardar el fractal de manera

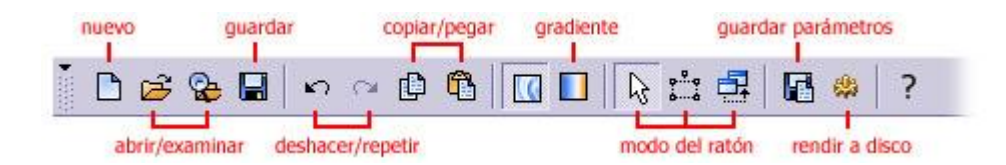

Figura 3.12: Tool window

rápida.

- El botón Nuevo crea un nuevo fractal desde la nada.
- Los botones Abrir y Examinar abren archivos desde el disco. Para abrir un fractal previamente guardado, se da click en el icono y selecciona el fractal que se quiere abrir. El fractal será abierto en una nueva ventana fractal.
- El botón Guardar guarda el fractal a disco. Si el fractal no ha sido guardado previamente, aparece un cuadro de diálogo de archivo, donde se puede escribir un nombre para el fractal.
- Los botones Deshacer y Repetir pueden deshacer y rehacer las acciones previas.
- Los botones Copiar y Pegar copian parámetros fractales hacia y desde el Portapapeles.
- El botón Gradiente abre el editor de gradiente asociado a la ventana fractal para editar los colores del fractal.
- Los botones de modo del ratón muestran y seleccionan el modo del ratón activo. El modo del ratón determina qué sucede cuando se hace click y se arrastra dentro de la ventana fractal
- El botón Guardar Parámetros guarda el fractal como un grupo de parámetros.
- El botón Rendir a Disco comienza a rendir el fractal al disco, creando una imagen de alta resolución con mejor calidad de la que es posible en la ventana fractal.

## 3.3.3. VENTANA DE HERRAMIENTAS (Dock Bar)

|  | Layer Properties - Fractal1, Backgr ? 0 |            |  |  |
|--|-----------------------------------------|------------|--|--|
|  | Fractal Properties - Fractal1           |            |  |  |
|  | Fractal Mode - Fractal1                 |            |  |  |
|  | Network                                 | $?$ $\Box$ |  |  |
|  | <b>Compiler Messages</b>                |            |  |  |
|  | Color Cycling - Fractal1                |            |  |  |

Figura 3.13: (Dock bar) Ventana de Herramientas

Se accede a la mayor parte de la funcionalidad en Ultra Fractal a través de las variadas ventanas de herramientas. A todas las ventanas de herramientas se les puede cambiar el tamaño. Pueden ser colocadas en la barra ocultable para ahorrar espacio en la pantalla, o pueden flotar sobre la pantalla para un fácil acceso.

Hay dos categor´ıas de ventanas de herramientas en Ultra Fractal. La mayoría de las ventanas de herramientas trabajan con el documento fractal activo, pero también hay ventanas de herramientas sueltas que trabajan de forma independiente. En la imagen 3.13 se observan 6 barras, de las cuales 4 trabajan con Fractal1 (es el documento activo en ese momento), estas modifican al documento y las otras 2 trabajan de manera independiente a lo que se haga en él.

Ventanas de herramientas que trabajan con el documento fractal activo:

La ventana de herramientas Layer Properties (Propiedades de la Capa) edita la capa activa del fractal. Es aquí donde se hace la mayor parte del trabajo, por ejemplo cambiando los tipos de fractal o experimentando con parámetros. La pestaña **Location** (Localización) especifica las coordenadas de la capa. Las coordenadas definen cuál porción del fractal es visible.

La pestaña Mapping (Mapeo) contiene una lista de las transformaciones geométricas que son aplicadas a la capa. Éstas son usadas para transformar la forma de un fractal.

La pestaña **Formula** especifica la fórmula fractal (tipo de fractal) que es usada por la capa. La fórmula fractal define la forma del fractal.

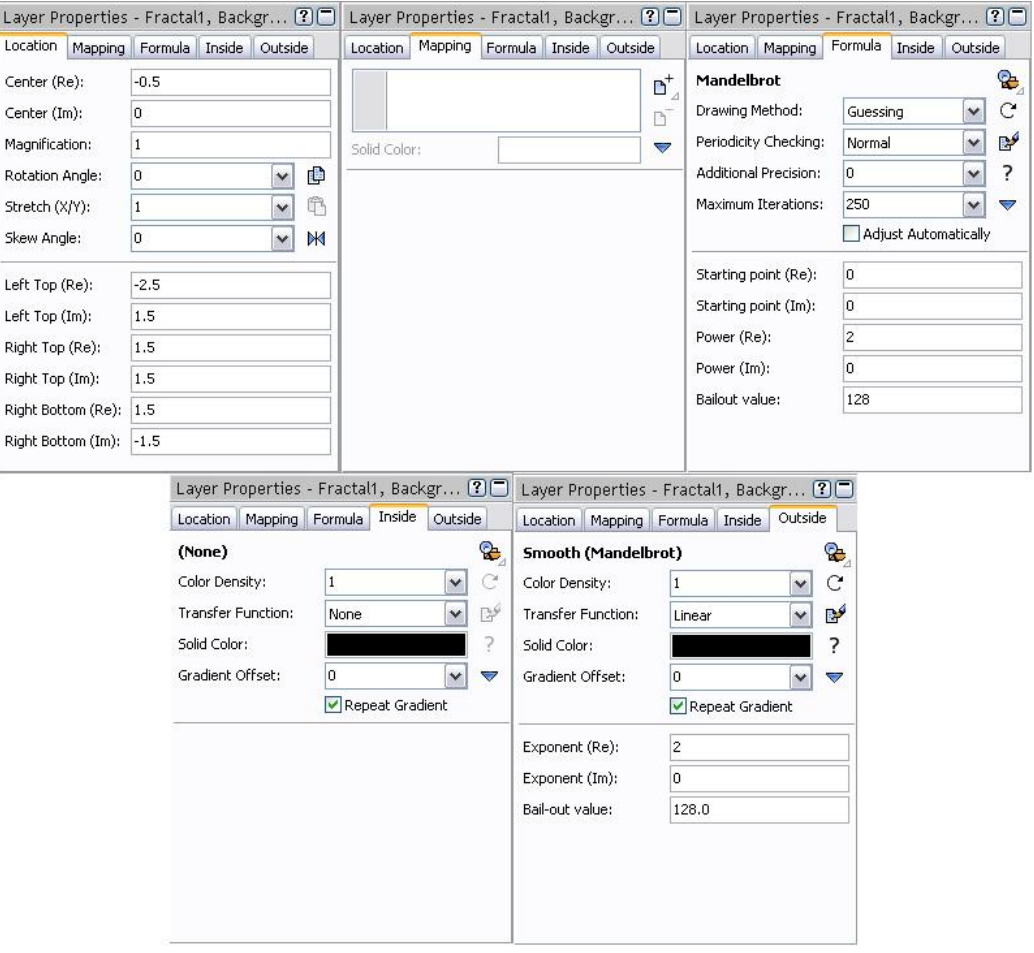

Figura 3.14: Layer Properties

Las pestañas Inside (Interior) y Outside (Exterior) especifican cómo son interpretados los datos de los cálculos fractales para obtener el coloreo final de la capa. Mediante seleccionar aquí diferentes algoritmos de coloreo y ajustar los parámetros, se pueden crear muchas imágenes distintas con la misma fórmula fractal.

La ventana de herramientas Fractal Properties (Propiedades del Fractal) edita las propiedades del documento fractal activo completo. Contiene cuatro pestañas La pestaña Layers  $(Capas)$  administra las capas

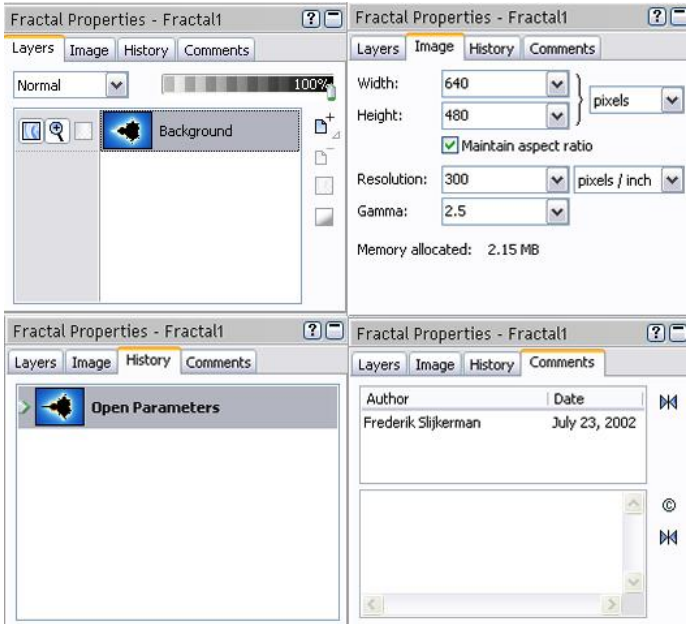

Figura 3.15: Fractal Properties

en el fractal. Aquí, se puede controlar cómo las capas son mezcladas juntas para producir la imagen final.

La pestaña Image (Imagen) especifica las dimensiones de la ventana fractal. Es importante recordar que la ventana fractal es en realidad sólo una vista preliminar. La función Render to Disk (Rendir a Disco) se usa para crear imágenes finales de cualquier tamaño, independientemente del tama˜no de la ventana fractal.

La pestaña **History** (*Historial*) muestra los estados previos del fractal. Permite volver cierto número de pasos en el tiempo, sin recalcular.

La pestaña **Comments** *(Comentarios)* proporciona un espacio en donde se escribe comentarios acerca del fractal, como información sobre derechos de copia *(copyright)*. También contiene la lista de créditos que rastrea automáticamente los artistas que han trabajado en el fractal, a fin de que todos reciban el mérito apropiado.

• La ventana de herramientas Fractal Mode *(Modo Fractal)* controla c´omo las operaciones del rat´on son interpretadas por la ventana fractal activa. Usa los botones sobre la izquierda para seleccionar el modo que deseas emplear.

|   | Fractal Mode - Fractal1 |                          |  |  |
|---|-------------------------|--------------------------|--|--|
| V | Zoom:                   | Shift + Left-drag        |  |  |
|   | Pan:                    | Ctrl + Left-drag         |  |  |
|   |                         | Rotate: Alt + Left-drag  |  |  |
|   | Stretch:                | Shift + Ctrl + Left-drag |  |  |
|   | Skew:                   | Ctrl + Alt + Left-drag   |  |  |

Figura 3.16: Fractal Mode

En modo Normal (Normal mode), se hace click y arrastra mientras se mantiene oprimidas las teclas Shift, Ctrl, o Alt para acercar, desplazar, rotar, distorsionar, y estirar el fractal (ver 3.16). Hacer click y arrastrar sin oprimir ninguna de las teclas mencionadas entra por defecto al modo de Selección

En modo de Selección (Select mode), se usa un cuadro de selección para los acercamientos y alejamientos. El área dentro del cuadro es expandida para llenar la ventana fractal completa cuando efectúas un acercamiento. La ventana de herramientas Fractal Mode muestra una vista preliminar del nuevo fractal, y contiene opciones adicionales

El modo Alternar (Switch mode) es usado para alternar desde fractales tipo Mandelbrot a sus correspondientes fractales tipo Julia. Esto es posible porque el conjunto Mandelbrot es de hecho un mapa de conjuntos Julia.

La ventana de herramientas Color Cycling (Rotación del Color) rota los colores de las capas en el fractal activo. Se da click sobre uno de los botones para comenzar la rotación de los colores. Se mueve la barra de desplazamiento para cambiar la velocidad de rotación.

Lo que hace la rotación del color es mover repetidamente la barra de desplazamiento Rotation  $(Rotación)$  de los gradientes de las capas editables en el fractal. Esto rota los gradientes en las capas, reproduciendo el efecto "animación de paleta" que es bien conocido en antiguos programas de fractales de 256 colores.

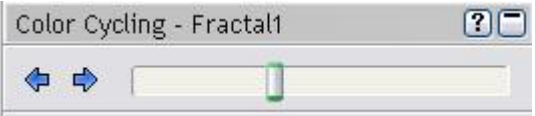

Figura 3.17: Color Cycling

Ventanas de herramientas sueltas:

- La ventana de herramientas Network (Red) administra las computadoras que están conectadas a Ultra Fractal para cálculos fractales distribuidos.
- La ventana de herramientas Compiler Messages (Mensajes del Compilador) recolecta advertencias y errores generados por el compilador de fórmulas cuando es seleccionada o recargada una fórmula.

# 3.3.4. BARRA DE ANIMACIÓN (Animation Bar)

La barra de animación en la parte de abajo de la pantalla contiene un desplazador y permite un acceso rápido a los controles que se usan frecuentemente mientras se trabaja en las animaciones.

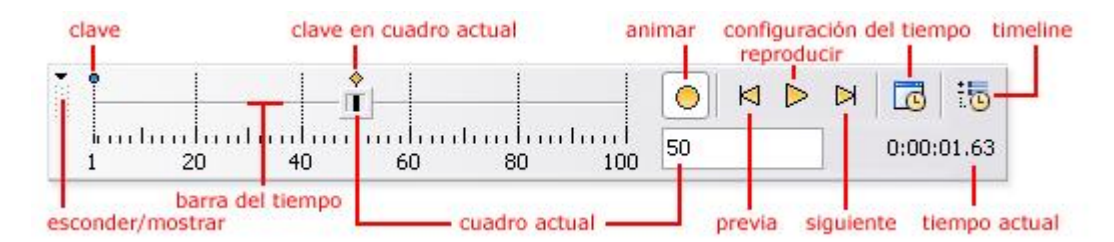

Figura 3.18: Animation Bar

- El botón de la izquierda esconde o muestra la barra de animación.
- Es desplazador de tiempo muestra el frame actual, a la hora de hacer una animación se selecciona el número de frames que se quiere para la animación, luego se da click en el botón de animar y se comienza a hacer la animación que quiera.
- Arriba de el desplazador de tiempo , los iconos clave azul y amarillo indican donde han sido creado las animaciónes, un icono clave se convierte a amarillo cuando es en el frame actual.
- El botón animado *(animate)* apaga o prende la función de animación.
- Las teclas Próximo y Anterior *(previous, next)* desplazan a los frames anteriores y posteriores.
- El botón Play empieza o detiene repetición en tiempo real de la animación.
- El botón de linea de tiempo *(time line)* activa la ventana de herramientas de linea de tiempo donde usted puede editar y borrar las animaciones o frames y ajustar los valores.

# 3.4. Trabajando con Ultra Fractal 4

A continuación se comenzará a trabajar directamente con el software, comenzando por el conjunto de Mandelbrot y transform´andolo con las herramientas de Ultra Fractal, modificando su gradiente y construyendo diferentes conjuntos de Julia a partir de su fórmula general. También se presentaran diferentes fractales que incluye el software estudiando las fórmulas que los generan para así entender el lenguaje de programación con que trabaja y poder crear fórmulas propias.

## 3.4.1. Conjunto de Mandelbrot

Al ejecutar el programa por defecto aparece el conjunto de Mandelbrot figura 3.19, y el entorno de trabajo explicado anteriormente.

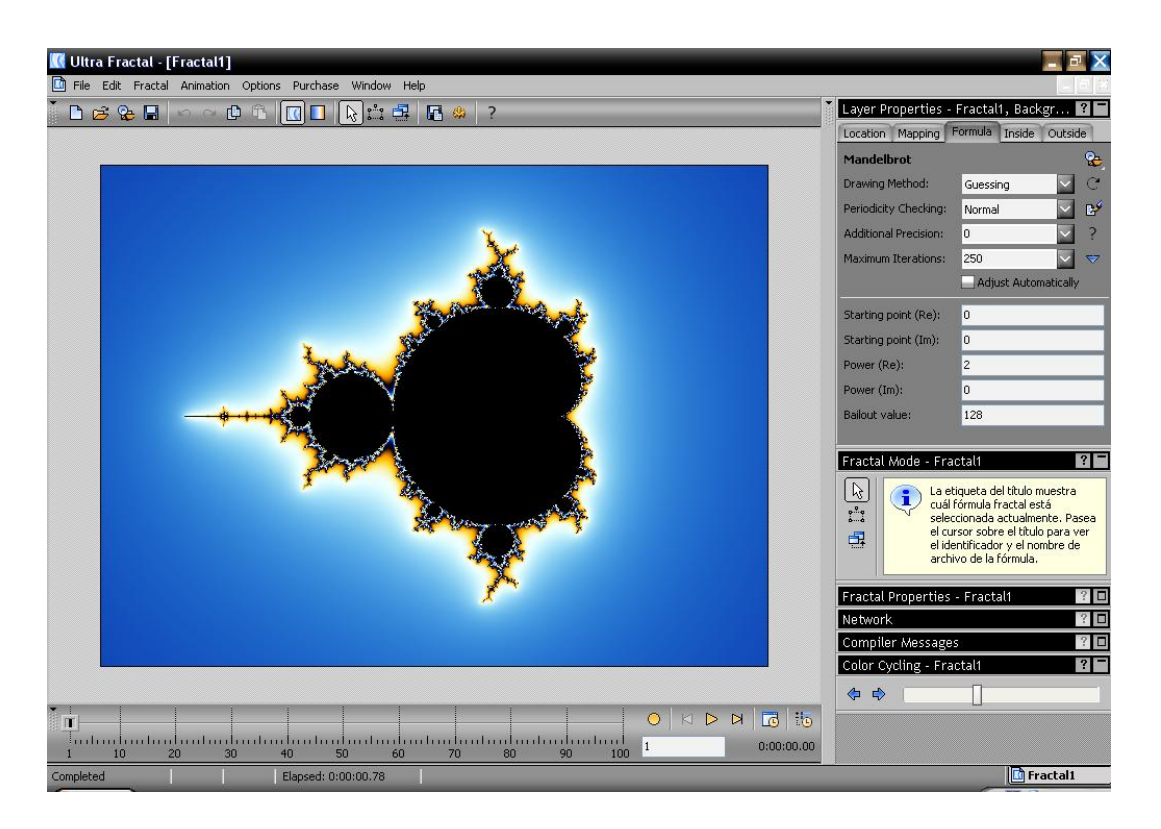

Figura 3.19: Conjunto de Mandelbrot

#### Layer properties

En las diferentes pestañas de *Layer properties* se muestran las principales características de la figura que se está trabajando, en éste caso el conjunto de Mandelbrot. La pestaña Location especifica las coordenadas de la capa y las coordenadas definen cuál porción del fractal es visible, al modificar  $\acute{e}$ stos valores el la figura cambia, or ejemplo modificar el ángulo de rotación hace que el fractal rote x grados en el sentido de las manecillas del reloj. La pestaña Formula especifica la fórmula fractal la cual crea la silueta básica y la forma de un fractal. La pestaña Formula está dividida en dos paneles. El panel superior contiene varias configuraciones de cálculo globales.

- Drawing Method Selecciona cómo son calculados los pixels; Guessing lo hace con la menor exactitud (Adivinando), mientras que las formas lineales calculan todos los pixels. Los tres m´etodos comienzan con una presentación básica del fractal y luego aumenta gradualmente la resolución mientras calcula más pixels.
- **Periodicity Checking** Especifica la magnitud de revisión de periodicidad empleada. La revisión de periodicidad puede aumentar en gran medida la velocidad a la cual son calculadas las áreas interiores. Rough (Tosca) es la opción más rápida, pero también la menos exacta. Off (Apagada) desactiva la revisión de periodicidad completamente para lograr la exactitud máxima.
- **Additional Precision** Especifica cuántos dígitos extra de precisión deberían ser usados para los cálculos.
- **Maximum Iterations** Especifica cuantas iteraciones se realizan a la fórmula fractal; es una útil herramienta a la hora de realizar zooms repetidos, pues a medida que se hacen acercamientos se deben realizar mas iteraciones para que de esta manera se aprecie una mejor figura del fractal obtenido.

En las pestañas *Inside* y *Outside* se especifica la manera de calcular el color, se recomienda que cambie los diferentes valores que están por defecto para notar las diferencias que tienen cada uno.

Para la herramienta de zoom solo es necesario mover el mouse a la sección del fractal en donde se quiere realizar el acercamiento, mantener oprimido click izquierdo y encerrar la zona. En seguida aparece un cuadro en Fractal

Mode donde da una imagen previa del zoom que se quiere realizar. Una vez se ha seleccionado el cuadro al que se le quiere hacer zoom se puede rotar o modificar su tamaño, cuando este preparado se da doble click y en seguida realiza el zoom especificado, ver 3.20

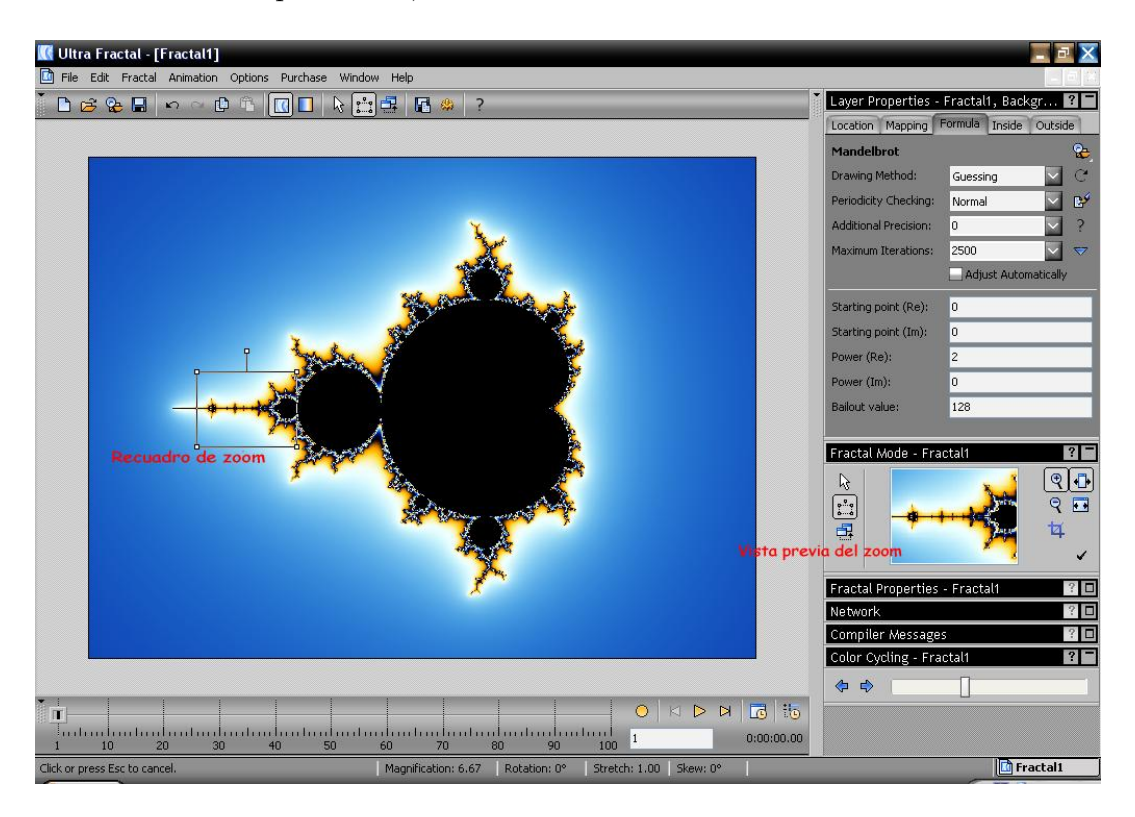

Figura 3.20: Utilizando la herramienta Zoom

Al realizar otro zoom, lo mejor es ampliar las iteraciones a realizar, para de esta manera lograr ua mejor figura ver 3.21.

La densidad del coloreo (Pestañas *Inside* y *outside*) cambia el color del fractal, por ejemplo en la figura 3.22, el fractal de la izquierda tiene densidad 1, mientras que la de la derecha tiene densidad de 8, permitiendo ver varias capas de color cuando se ejecuta la herramienta Color Cycling el cual va variando los colores del fractal de manera cíclica dependiendo de la fórmula del gradiente utilizada.

Ultra Fractal tiene la capacidad de hacer zoom ilimitados, pero a medida que éstos se realizan las gráficas se tornan mas pesadas, y se demoran en

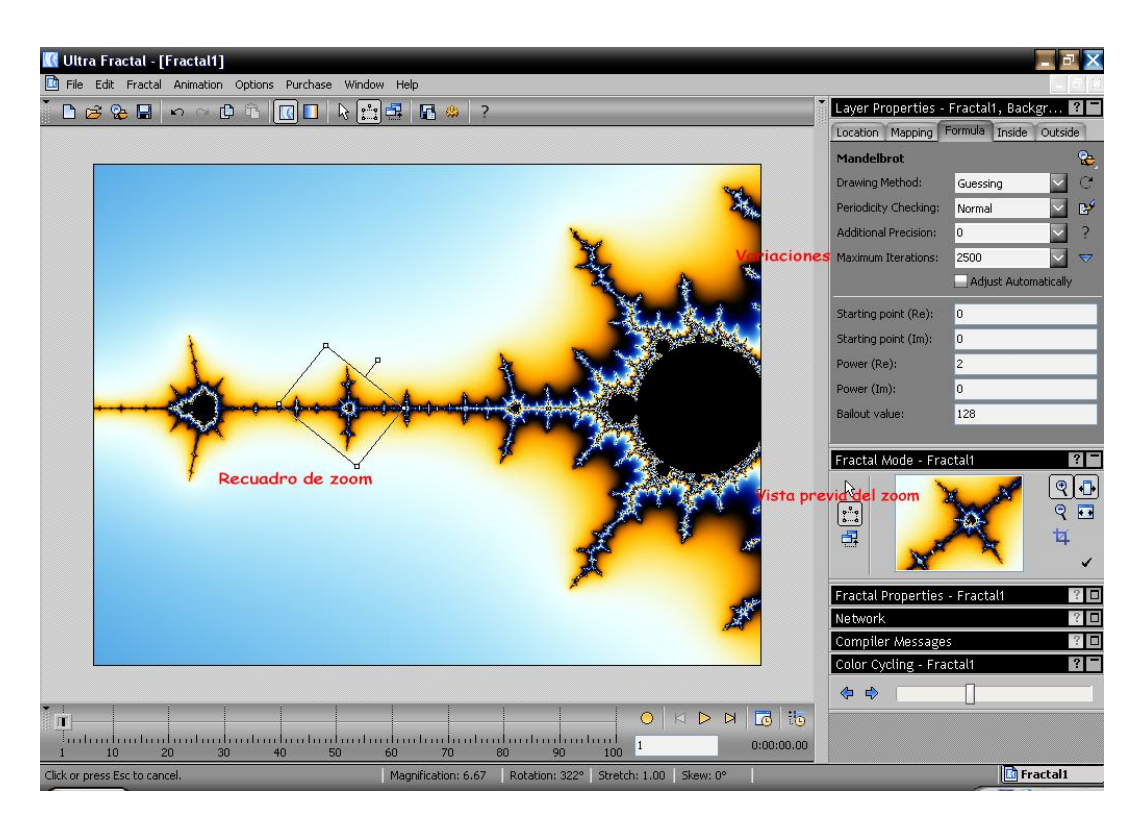

Figura 3.21: Utilizando la herramienta Zoom

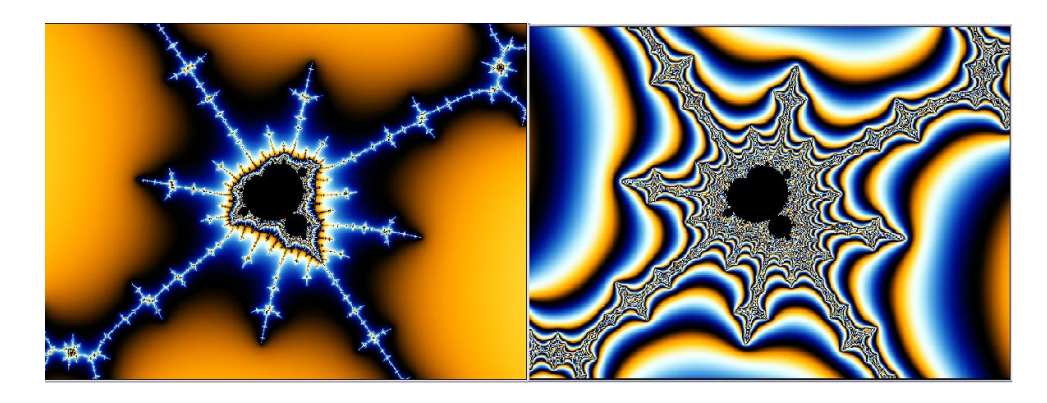

Figura 3.22: Diferencia en densidad de color

cargar, en la figura 3.23 se hacen nueve acercamientos y en la figura 3.24 se muestra la imagen final. Asombroso que sea una fiel imagen del Conjunto de Mandelbrot.

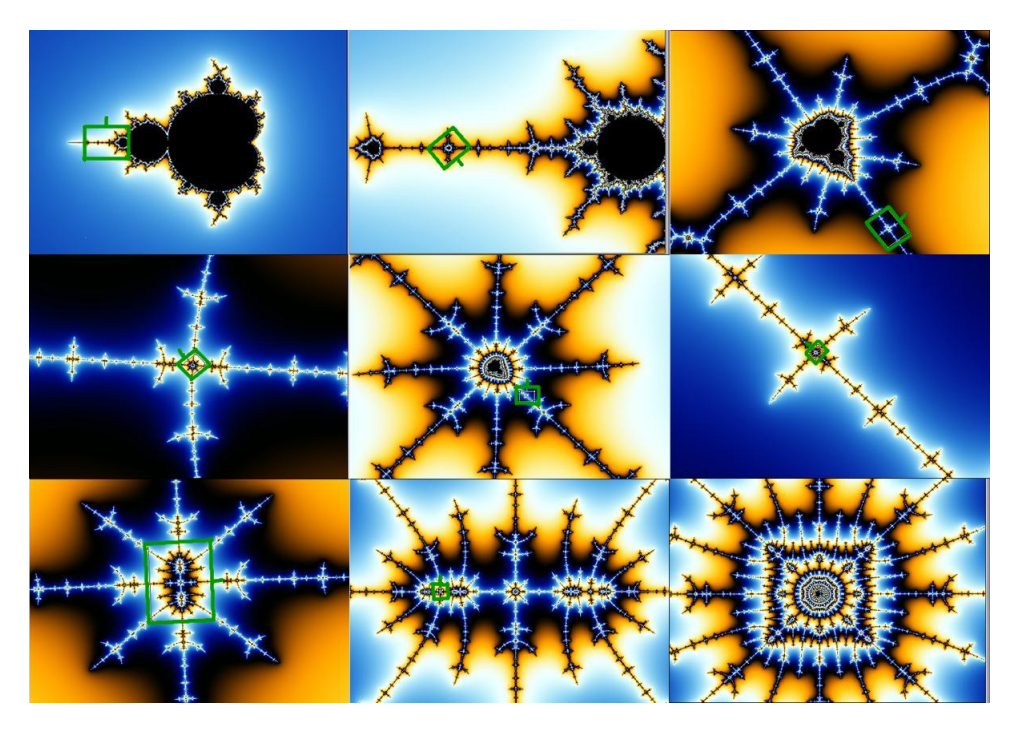

Figura 3.23: Nueve escalas de zoom

En la figura 3.24 también se puede observar la ventana de historial, a través de ésta se puede acceder a los fractales anteriores, además da una descripción de la transformación hecha (en este caso Zoom In). Para esta figura se debió modificar las iteraciones a su opción maxima y el "Drawing" Method" a multi-pass Linear.

Cada vez que se realiza un acercamiento se producen diferentes cambios en la pestaña *Location* pues las coordenadas que se muestran en la nueva figura son diferentes a las anteriores, por ejemplo los ángulos de rotación y los límites de las ventanas.

Al hacer click en Color cycling los diferentes colores que fueron utilizados en el fractal comienzan a cambiar de manera cíclica, generando una bella imagen fractal.

#### Gradient

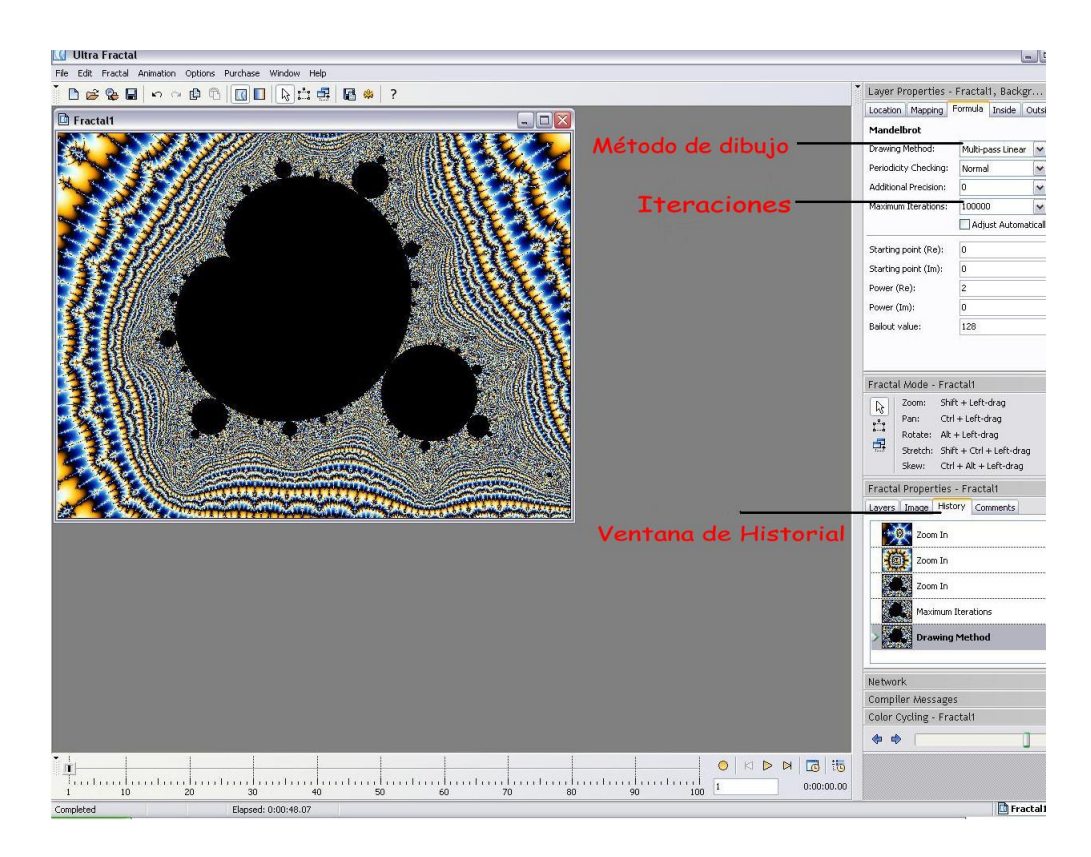

Figura 3.24: Fractal final

Los gradientes contienen información de coloreo para los fractales. П Cada capa en un fractal tiene su propio gradiente. Los gradientes también pueden ser editados y guardados separadamente y se puede abrir los archivos de gradientes para cualquier fractal. En la figura 3.25 se muestra las principales características de la ventana que contiene el gradiente.

Para abrir el editor de gradiente asociado a una ventana fractal se da click sobre Gradient (Gradiente) en el men´u Fractal. Este editor de gradiente puede ser reconocido porque muestra el nombre del fractal y de la capa activa en la barra de t´ıtulo. Cuando el gradiente es editado, la ventana fractal inmediatamente se redibuja para mostrar los nuevos colores.

Cuando Ultra Fractal calcula un fractal, no calcula inmediatamente un color para cada pixel. En lugar de esto, calcula un valor de ´ındice intermedia-

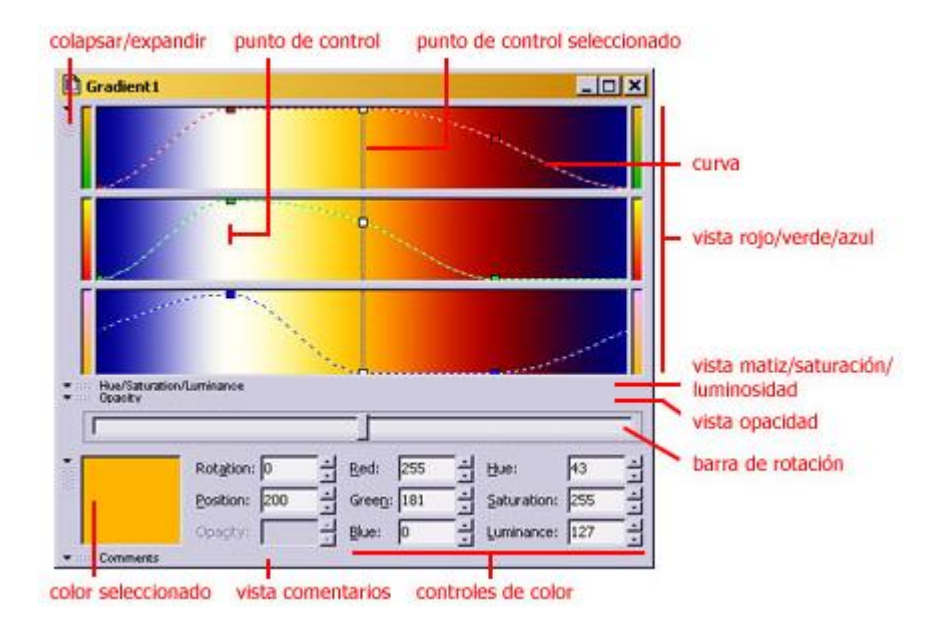

Figura 3.25: Gradient

rio. El valor de índice es un único número de punto flotante que es devuelto por el algoritmo de coloreo seleccionado. El gradiente traduce los valores de ´ındice a colores. Dado que solamente se almacenan los valores de ´ındice, los colores pueden ser cambiados sin tener que recalcular el fractal.

Como se vio en el primer capítulo existen diferentes tipos de colores, la gran mayoría de estos basados en tres colores primarios; el modelo de color de los gradientes es RGB (Rojo, Verde, Azul) y para conseguir cualquier otro color o variar entre las diferentes tonalidades solo es necesario modificar los valores de éstos.

En la figura 3.26 se observa ambas ventanas, las del fractal y la del gradiente asociado a éste, para modificar el color del fractal solo es necesario modificar, eliminar o añadir los puntos de control de su gradiente asociado.

Finalmente a medida que se va modificando el gradiente el fractal cambia su color inmediatamente por lo que se puede ver rápidamente si la modificación del gradiente sirve o no para el propósito esperado.

El gradiente no sólo define los colores de una capa, sino también la transparencia. Un valor de opacidad es asociado a cada color para hacerlo m´as o menos transparente. Por defecto, todos los valores de opacidad están esta-

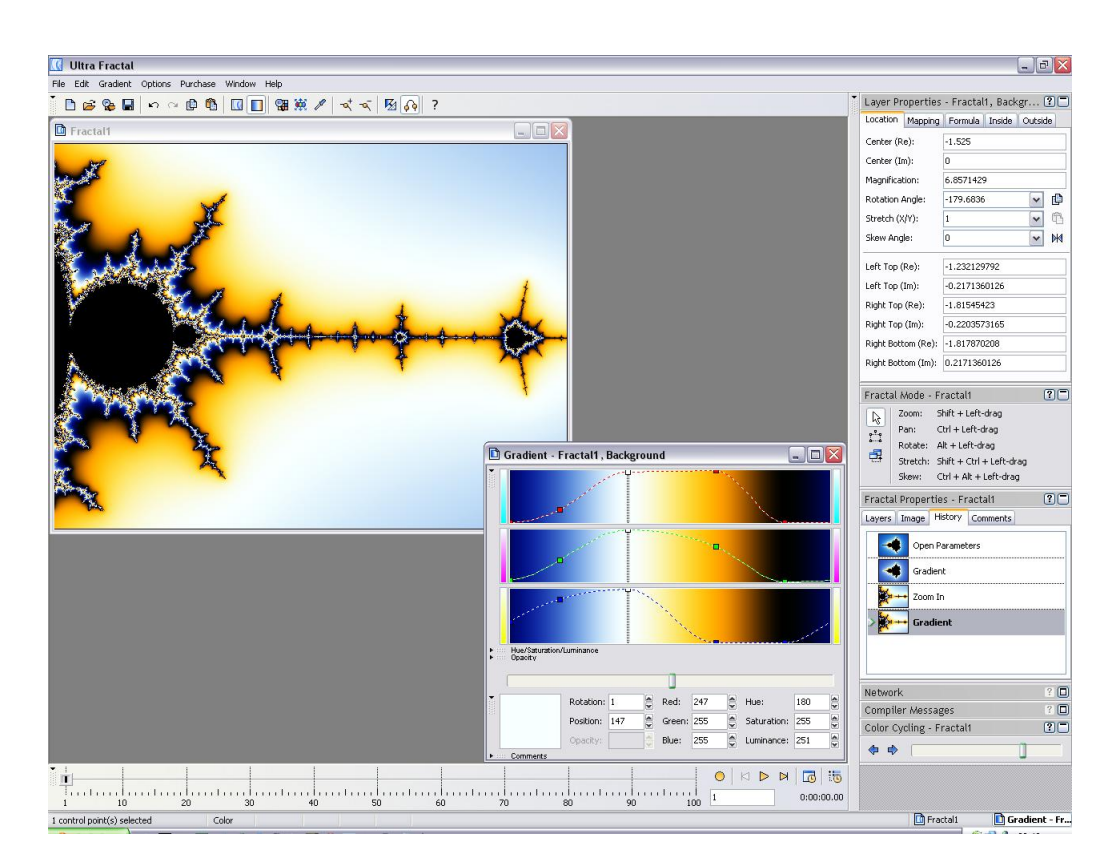

Figura 3.26: Fractal y su Gradiente asociado

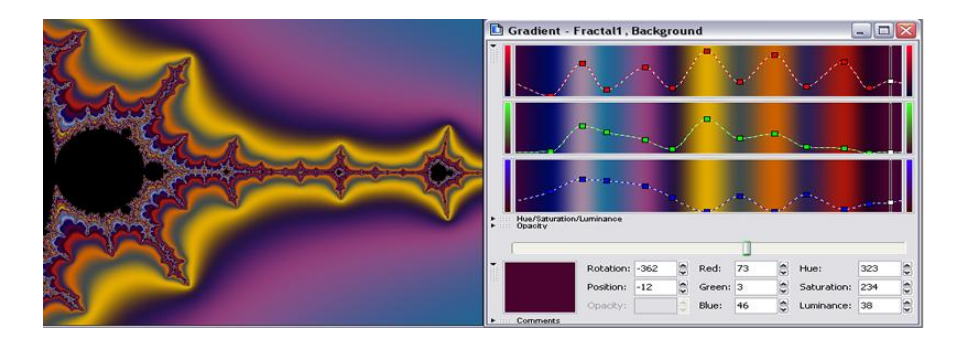

Figura 3.27: Fractal y su Gradiente asociado modificado

blecidos en 255, lo cual los hace completamente opacos.

Para editar la opacidad del gradiente se utiliza la pestaña Opacity (Opa-
cidad), la curva de opacidad puede ser editada independientemente de las curvas de color; no necesariamente comparten los mismos puntos de control, solo se debe arrastrar, agregar o eliminar puntos de control para modificar la transparencia del fractal. El patrón cuadriculado muestra la transparencia del gradiente. Este patrón también es visible en la ventana fractal a menos que haya una capa por debajo de la capa actual que sea completamente opaca (en este caso se ve la capa subyacente).

Los gradientes son guardados en archivos de gradientes (\*.ugr). Para guardar un gradiente, se hace click sobre  $Save$  en el menú  $File$ . Se abrirá el explorador Save Gradient. Para abrir un gradiente previamente guardado, se hace click sobre Browse en el menú File. Esto abre un explorador en el que se busca y selecciona el archivo de gradiente que contiene el gradiente que se quiere abrir. El gradiente ser´a abierto en un nuevo editor de independiente.

#### Transformaciones

Las transformaciones alteran globalmente la forma de un fractal, se puede combinar varias transformaciones para crear efectos complejos. Las transformaciones son administradas en la pestaña *Mapping* (Mapeo) de la ventana de herramientas Layer Properties (Propiedades de la Capa), ver figura 3.28. Las transformaciones son almacenadas en archivos de transformaciones (\*.uxf). Cada archivo puede contener múltiples transformaciones.

Ultra Fractal viene con un conjunto de transformaciones estándar que están localizadas en el archivo *Standard.uxf* en la carpeta Formulas; contiene las siguientes transformaciones:

- **3D Mapping** (Mapeo en 3D), esta transformación transforma el fractal en una forma tridimensional, tal como un plano o una esfera. Una vez que ésta tenido efecto, los acercamientos y desplazamientos normales sólo moverán de un lado a otro la forma en 3D con el fractal en ella, ésta transformación tiene tres opciones: plano, esfera y huevo, ver figura 3.29.
- Aspect Ratio (Proporciones), como su nombre lo indica hace una trasformación del tal manea que cambia la proporción del fractal modificando el alto o el ancho de éste como en la figura 3.30.
- Clipping (Recorte), esta transformación corta una forma geométrica en el fractal. La forma es llenada con un color sólido. Esta también puede ser transparente para hacer visibles partes de la capa subyacente; están disponibles las formas rectangular y circular. Ver figura 3.31

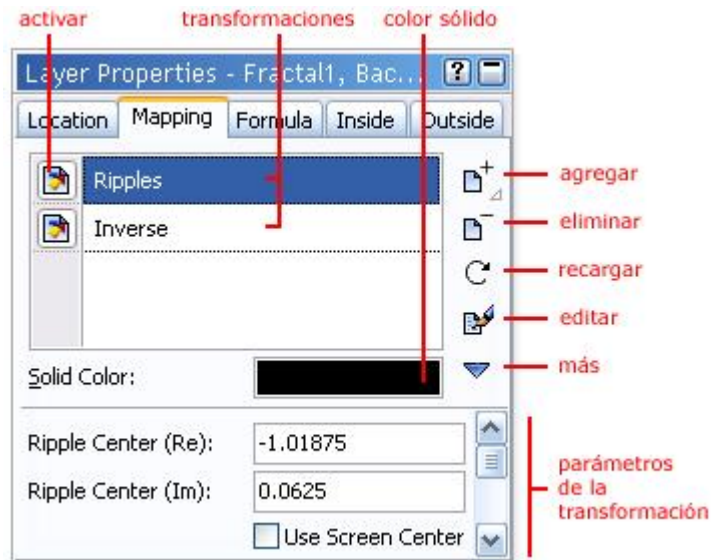

Figura 3.28: Pestaña Mapping

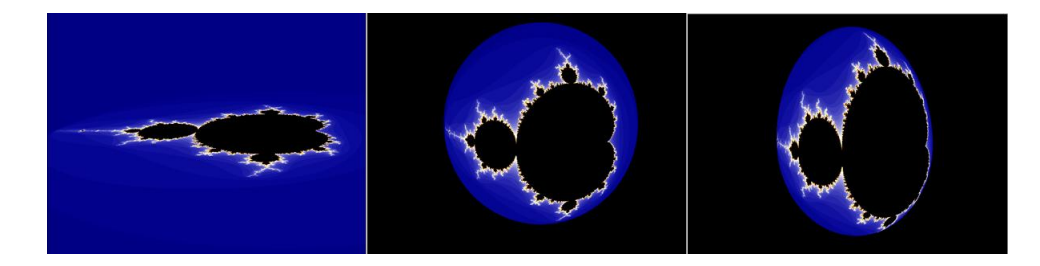

Figura 3.29: 3D Mapping; Plano, Esfera y Huevo

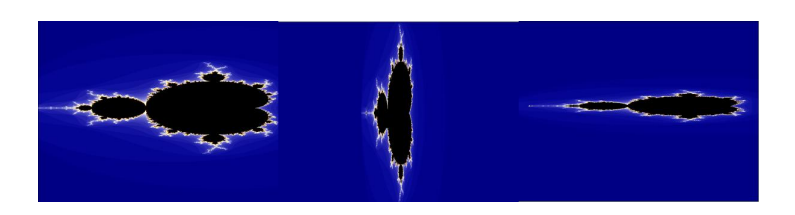

Figura 3.30: Aspect Radio

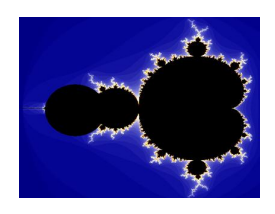

Figura 3.31: Clipping

Glass Hemisphere (Semiesfera de Vidrio), la transformación muestra el fractal como si fuera visto a través de una lente esférica; se puede cambiar la localización, tamaño, e índice de refracción aparente de la lente. Ver figura 3.32

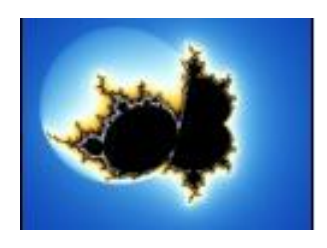

Figura 3.32: Glass Hemisphere

Inverse (Inverso), esta transformación da vuelta al fractal de adentro hacia afuera; el centro original del fractal es colocado infinitamente lejos, y puntos que estaban muy lejos terminan cerca del centro, ver figura 3.33.

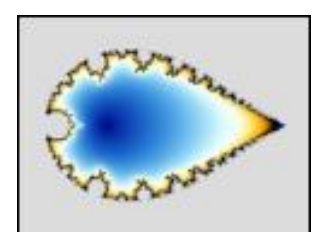

Figura 3.33: Inverse

Kaleidoscope (Caleidoscopio), esta transformación llena la pantalla con copias rotadas de una peque˜na tajada radial del fractal, creando un efecto de caleidoscopio, la figura 3.34 muestra el conjunto de Mandelbrot cuando se hace la transformación Kaleidoscope.

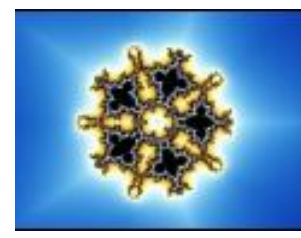

Figura 3.34: Kaleidoscope

Lake (Lago), esta transformación refleja el fractal en un lago con ondas. La parte superior del fractal no es alterada, pero debajo del nivel del agua, todo es reflejado. Mediante cambiar los parámetros, puedes ajustar la altura y rotación del nivel de agua, y cambiar el tamaño y frecuencia de las olas, la figura 3.35 muestra el conjunto de Mandelbrot cuando se hace la transformación Lake.

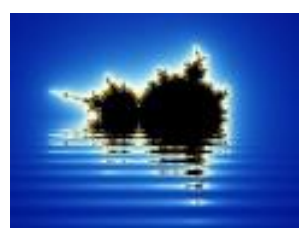

Figura 3.35: Lake

- Mirror (Espejo), refleja el fractal sobre un eje arbitrario. Esto puede ser útil para reflejar efectos con capas múltiples, ver 3.36.
- Ripples (Ondas), esta transformación agrega un efecto de ondas de agua al fractal. El centro, fuerza, y frecuencia de las ondas son ajustables, se obtienen interesantes efectos de interferencia mediante agregar múltiples transformaciones Ripple a un fractal, con diferentes valores de centro y fuerza, ver 3.36.

**Twist** (Remolino), esta transformación agrega una espiral retorcida al fractal, Distorsiona una pequeña parte del fractal en forma de espiral. El centro, fuerza, y tamaño del remolino son ajustables, ver figura 3.36.

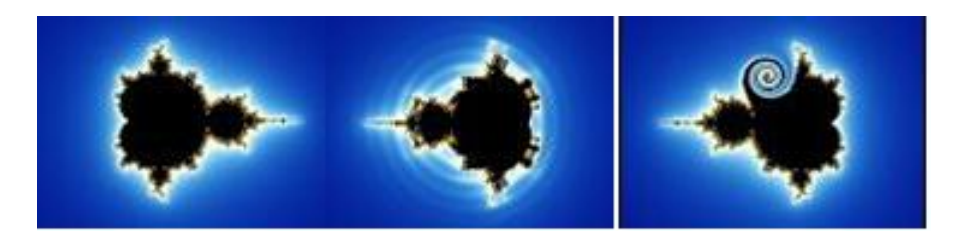

Figura 3.36: Mirror, Ripples y Twist

Al igual que los gradientes, las transformaciones también se pueden editar y crear a partir del lenguaje de programación que Ultra Fractal tiene, éste es un potente lenguaje con el cual se puede crear muchas cosas y de esta manera entender mejor el complejo mundo de la geometría fractal y de sus fabulosas gráficas.

# 3.4.2. Editando Fractales

Ultra fractal cuenta con una amplia librería de fórmulas fractales, gradientes, archivos de coloreo y archivos de transformación, a continuación se trabajará con un fractal editándolo y trasformándolo con las herramientas que Ultra Fractal ofrece, el objetivo es brindar por medio de ejemplos una orientaci´on al trabajo con este software y mostrar la potencia de este paquete frente a otros.

Figura 3.37: Abriendo un fractal

Con Ultra Fractal se puede crear y editar la mayoría de herramientas que éste tiene al trabajar con fractales; se pueden programar fórmulas para hacer fractales y posteriormente editarlas para estudiarlos, crear gradientes y combinarlos para modificar los colores de los fractales, hacer transformaciones las cuales cambian la forma de c´omo se calculan los puntos del fractal, trabajar con capas que combinan diferentes fractales y gradientes entre otros. En un comienzo no se "crearan" las herramientas sino que se utilizaran las que el software trae predefinidas.

Lo primero es abrir un fractal dando click en File, New, Fractal, enseguida aparece una ventana con una especie de explorador, al lado derecho esta el navegador; en éste se busca la ubicación del archivo que debe ser con extensión  $\mu$ m. Un archivo de éstos puede guardar muchas fórmulas, al seleccionar una en la parte inferior izquierda aparece el programa que crea el fractal y en la parte inferior derecha aparece una preimagen del fractal seleccionado,en este caso va a ser Newton, ver figura 3.37.

En seguida se abre una ventana con el fractal seleccionado, para entender los parámetros que aparecen en la ventana Formula de la pestaña Layer Properties es necesario primero ver la fórmula que define el conjunto de Newton y saber cuales son los parámetros que ésta tiene:

Newton { ; ; Standard Newton fractal. ; init:  $z = pixel$ loop:  $zold = z$  $z = ((p1 - 1) * z<sup>2</sup> p1 + @r) / (p1 * z<sup>2</sup> (p1 - 1))$ bailout:  $|z - zold| \geq 0,00001$ default: title = "Newton" helpfile  $=$  "Uf\*.chm" helptopic = "Html\formulas\standard\newton.html"  $maxiter = 100$ param p1  $\text{caption} = \text{``Exponent''}$  $default = (3,0)$ hint  $=$  "Specifies the exponent of the equation that is solved by  $\setminus$ Newton's method. Use real numbers (set the imaginary part \ to zero) to obtain classic Newton fractals." endparam param r

 $\text{caption} = \text{``Root''}$  $default = (1,0)$ hint  $=$  "Specifies the root of the equation that is solved. Use larger numbers for slower convergence." endparam }

La fórmula que define el conjunto de Newton es:

$$
z = \frac{(p1-1) \times z^{p1} + \mathbb{Q}r}{p1 \times z^{p1-1}}
$$

donde p1 y @r son parámetros que se pueden modificar en la pestaña Formu $la$ . Más abajo define los valores iniciales de éstos y da un pequeño comentario a manera de ayuda. Estos dos parámetros son los que aparecen en la pestaña y se pueden modificar dando valores all´ı, en la figura 3.38 se muestran lo que pasa al modificarlos; el par´ametro root se realiza un acercamiento, mientras que el parámetro Exponent añade mas ramificaciones al conjunto.

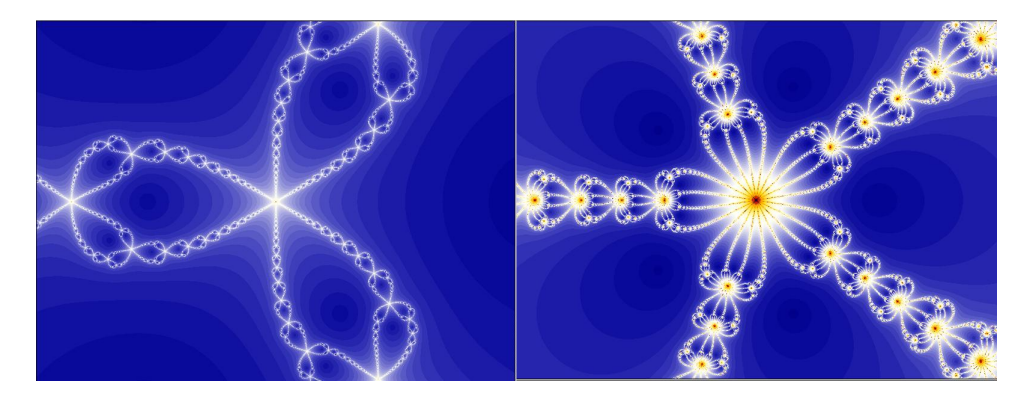

Figura 3.38: Editando fórmula; Root=10, Exponente=5

Después de modificar los parámetros por estos valores se hará un zoom como lo indica la figura 3.39, en cada acercamiento se observa la semejanza que tiene con el conjunto original. Para realizar un zoom se coloca el mouse en la zona a la que se quiere realizar el acercamiento y se arrastra de manera que se rodea por un rectángulo, al mover el punto de arriba se rota el rectángulo para realizar el acercamiento que se necesita.

Como también se puede modificar el gradiente, se editara de tal manera que queden m´as colores para que cuando se utilice la herramienta Color

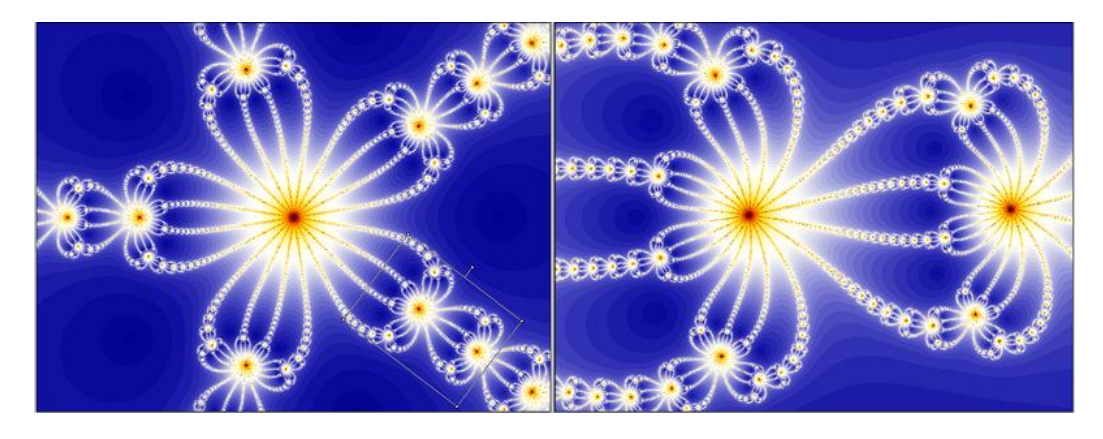

Figura 3.39: Zoom y rotación

circling se puedan observar la gama de colores que se editaron, en la figura 3.40 se muestra el gradiente original y el gradiente editado con sus respectivos fractales.

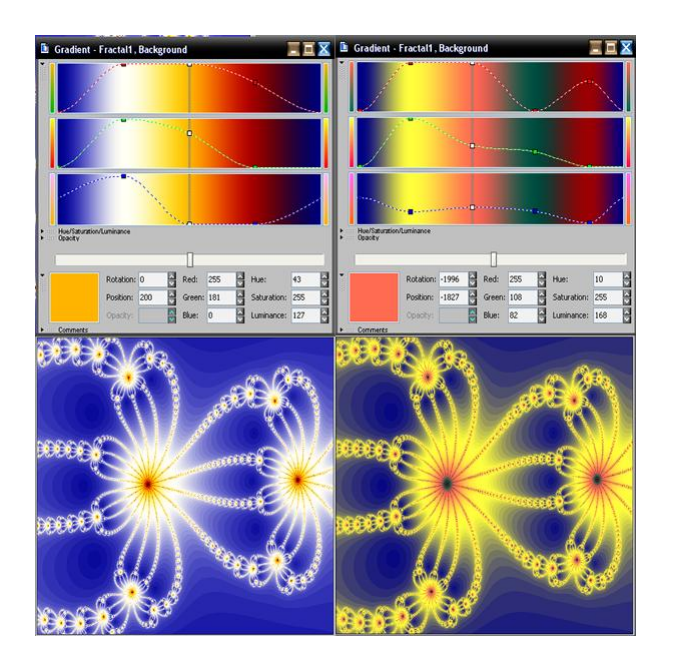

Figura 3.40: Editando Gradiente

Como se vio en la anterior sección existen diferentes transformaciones las cuales cuando se aplican a un fractal lo modifican; a este fractal se le aplicará la transformación Ripplescon los parámetros; Ripple Center:  $(1.08, -1.08)$ 0.795), Ripple Strength: 0.25, Ripple Frequency: 20.0, Ripple Fade: 1.0, Ripple Type: Forward and back, como se observa en la figura 3.41. Para tener una mejor comprensión de cómo funcionan las diferentes transformaciones que trae Ultra Fractal es recomendable trabajaras y cambiarle los parámetros que trae por defecto.

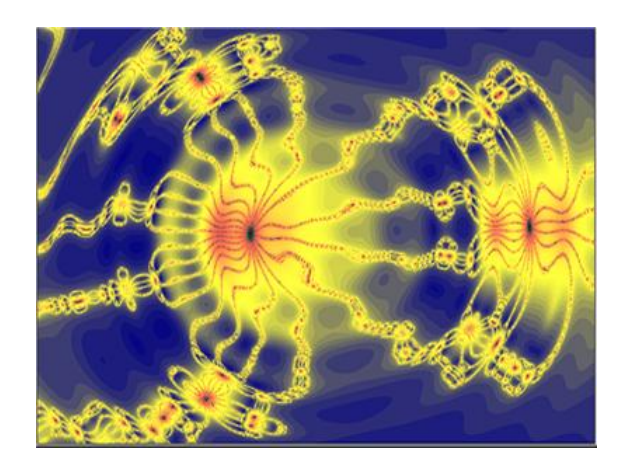

Figura 3.41: Transformación

Este tipo de transformaciones es una de las principales características del paquete, pues las realiza rápidamente y tiene una gran cantidad de éstas, cada una se puede modificar y se pueden hacer varias en un solo fractal.

En Ultra Fractal para crear un fractal es necesario saber o hacer su respectiva fórmula más algunos comandos específicos de Ultra Fractal que permite modificar ciertos parámetros en las pestañas de opciones. Es por esto que a continuación se estudiará el lenguaje de programación que se utiliza en el programa de manera que se puedan crear fórmulas fractales.

### 3.4.3. Fórmulas Fractales

En Ultra Fractal, cada parte del proceso de cálculo fractal es controlado por fórmulas. Hay tres tipos de fórmulas: *fórmulas fractales, algoritmos de* coloreo, y transformaciones. Las f´ormulas son programas de computadora peque˜nos y especializados las cuales son compiladas y ejecutadas por Ultra Fractal. Las fórmulas fractales son colocadas en archivos de fórmulas fractales con la extensión (\*.ufm). Estas pueden tener las siguientes secciones (en este orden): init, loop, bailout, default, switch.

```
Mandelbrot {
 ;<br>Generic Mandelbrot set.
 init:
    z = @start
 loop:
loop:<br>
z= z^@power + #pixel<br>bailout:<br>
|z| <= @bailout<br>default:<br>
title = "Mandelbrot"<br>
center = (-0.5, 0)<br>
helpfie = "Uf*.chm"<br>
helpfopic = "Html\formulas\standard\mandelbrot.html"<br>param start
     param start
         caption = "Starting point"
         Laption = Starting point<br>default = (0,0)<br>hint = "The starting point parameter can be used to distort the Mandelbrot \<br>hint = "The starting point parameter can be used to distort the Mandelbrot \<br>set. Use (0, 0) for the sta
     endparam
     param power
          caption = "Power"
         Laption = Fower<br>default = (2,0)<br>hint = "This parameter sets the exponent for the Mandelbrot formula.<br>hint = "This parameter sets the xon-integer real values and non-zero<br>the Mandelbrot figure. Non-integer real values and 
     endparam
     float param bailout<br>caption = "Bailout value"
          default = 4.0min = 1.0endparam
 switch:
     type = "Julia"<br>seed = #pixel
     power = power<br>bailout = bailout
\mathcal{H}
```
Figura 3.42: Fórmula de Mandelbrot

La figura 3.42 es la fórmula del conjunto de Mandelbrot que Ultra Fractal trae por defecto; en ésta se pueden ver las secciones que debe tener una fórmula y un poco de cómo se utilizan:

- Lo primero que se debe colocar es el nombre que se quiera dar al fractal, el programa se encierra en { }.
- Para poner comentarios en cualquier parte del programa se antecede con ;
- La primer sección se llama *Init*, es aquí donde se especifican las variables que se van a utilizar y cual es su valor inicial. En el conjunto de Mandelbrot la variable  $z$  la definen como un parámetro, esto quiere decir que este puede ser variado desde las ventanas de propiedades del fractal.
- Los parámetros son usados para permitir que las fórmulas se editen sin necesidad de reescribirlas. Los parámetros son usados igual que las variables, con dos excepciones: no se puede escribir en ellos, y se debe poner como prefijo el car´acter @ (de modo que el compilador pueda determinar que son parámetros en lugar de variables).

Hay seis parámetros predefinidos:  $p1..p6$ , y cuatro funciones predefinidas:  $fn1..fn4$ ; no es necesario usar el prefijo @ con éstos.

Una vez declarado el par´ametro es necesario definirlo, esto se hace al final del programa con los comandos param nombre del parámetro y endparam (cada parámetro debe tener esta estructura) dentro de la sección *default*; aquí se especifica que etiqueta va a aparecer en las propiedades del fractal Caption, que valor toma por defecto default y cual es su máximo y mínimo valor max, min.

Por defecto los parámetros son variables complejas, si se quiere usar otro tipo de variable se especifica antes del comando param, por ejemplo para usar variables reales se utiliza float param.

- La segunda sección es *loop*, donde se especifica la o las fórmulas de iteración. El comando  $\#pixel$  se refiere a las coordenadas del pixel que está siendo calculado y será diferente para cada pixel. Las declaraciones en la sección *loop* serán ejecutadas repetidamente.
- En la sección *bailout* se especifican las condiciones para las cuales Ultra Fractal debería de dejar de iterar las declaraciones de la sección *loop*.

En la sección *Default* se dan las configuraciones iniciales de fractal, su  $\text{estructura es "configuration = valor" además contiene los bloques que}$ definen los parámetro utilizados en las secciones anteriores.

Es esa sección pueden ir las siguientes configuraciones: angle, center, helpfile, helptopic, magn, maxiter, method, periodicity, precision, render, skew, stretch y title.

Las etiquetas de las secciones deben estar seguidas de dos puntos.

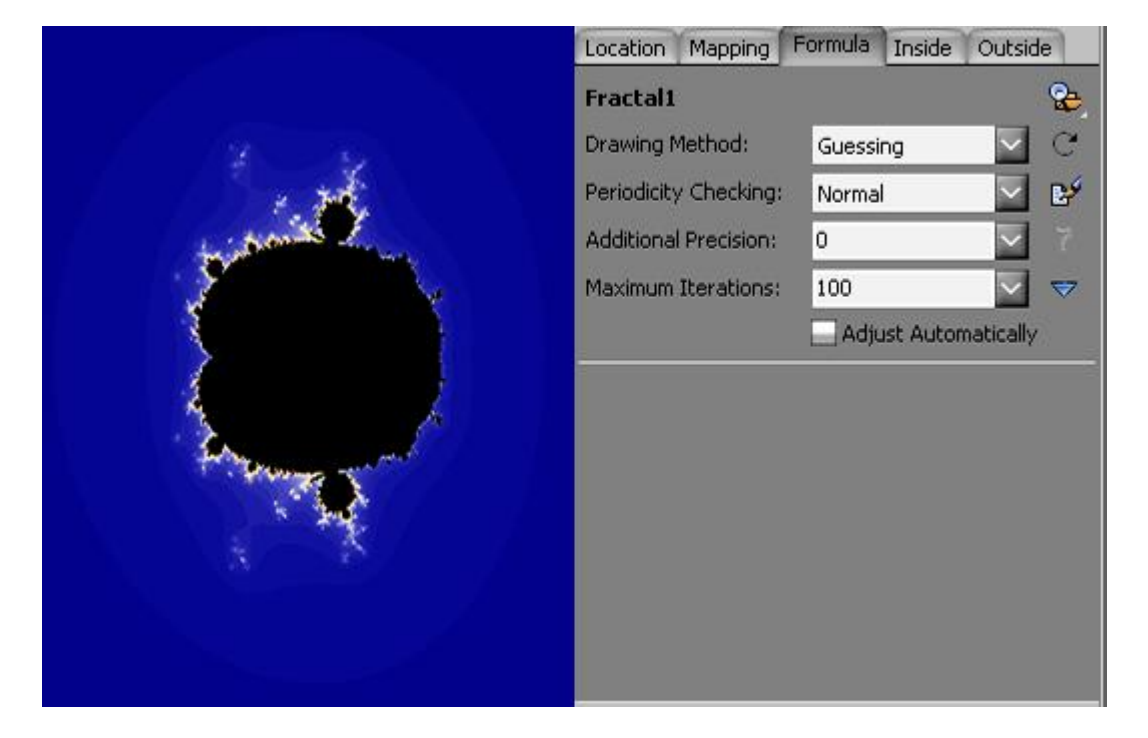

Figura 3.43: Primer Fractal

Un ejemplo de una fórmula sencilla sin utilizar parámetros es la de la figura 3.43 y se puede ver que en la pesta˜na de propiedades no hay valores para modificar (pues no se definieron parámetros), la fórmula es la siguiente:

PrimerFractal {

; Fractal de prueba.

init:  $z = 0$ 

; El valor inicial de  $z \text{ es } z = (0,0)$ 

loop:  $z = 5 * z^3 - 3 * z^2 + \text{\#pixel}$ ;<br>Ésta es la fórmula a iterar  $\;$ bailout:  $|z| \leq 5$ ; Condición para seguir iterando default: title  $=$  "Fractal1" }

En la figura 3.44 se hicieron diferentes zooms al fractal creado:

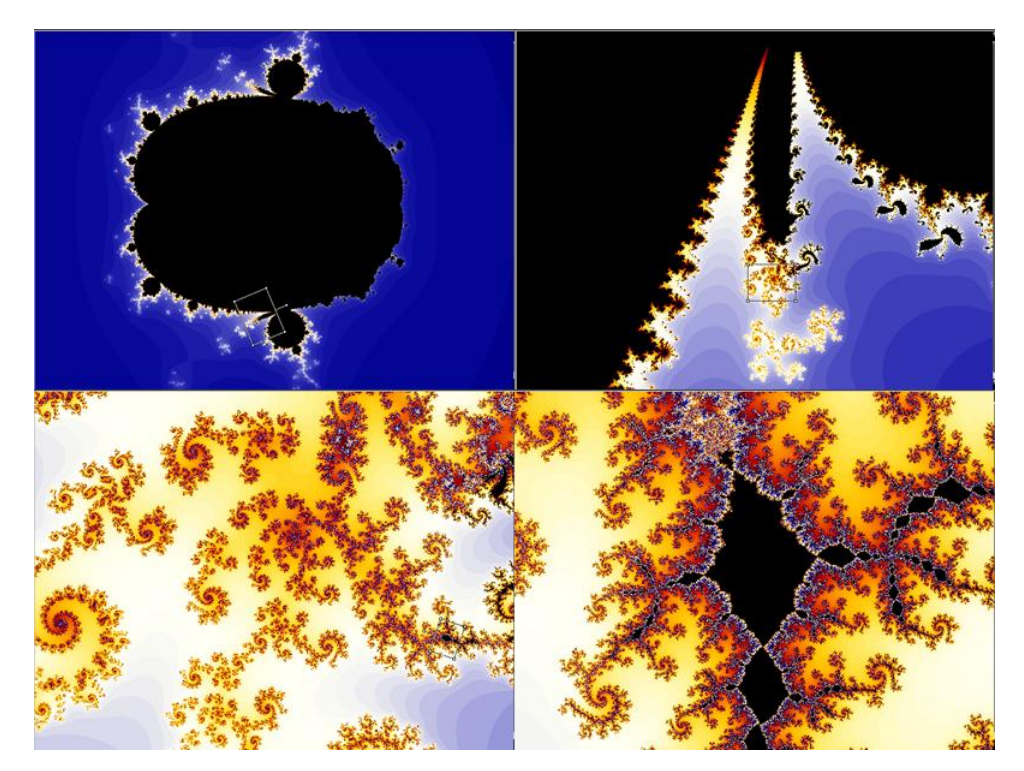

Figura 3.44: Zoom

Ahora se creará una fórmula donde se ponen varios parámetros para modificarlos en las ventanas fractales, luego se mostrará las diferentes transformaciones del fractal (figura 3.45).

```
FractalFinal {
init:
z = \text{Quadr1}; Parametro que define cual es el valor inicial de z
loop:
z = 5 * z^@valor2 - @valor3 * z^@valor4 + #pixel^@valor5
; Ésta es la fórmula a iterar con cuatro parámetros
bailout:
|z| \leq 4; Condición para seguir iterando
default:
title = "FractalFinal"
; Titulo del fractal
angle = 75 ; Indica que el fractal se rota 75 grados
center = (-0.5, 0) ; Coordenadas por defecto del centro
param @valor1
\text{caption} = \text{``Punto initial''}default = (0,0)endparam
param @valor2
caption = "Primer potencia"
default = (3,0)endparam
float param @valor3
caption = "Constante"
default = -5endparam
param @valor4
caption = "Segunda Potencia"
default = (2,0)endparam
param @valor5
caption = "Potencia del pixel"
default = (1,0)endparam
}
```
Se puede escribir cualquier tipo de fórmula (logarítmica, trigonométrica, exponencial, polinómica, racional o combinarlas) para observar los tipos de

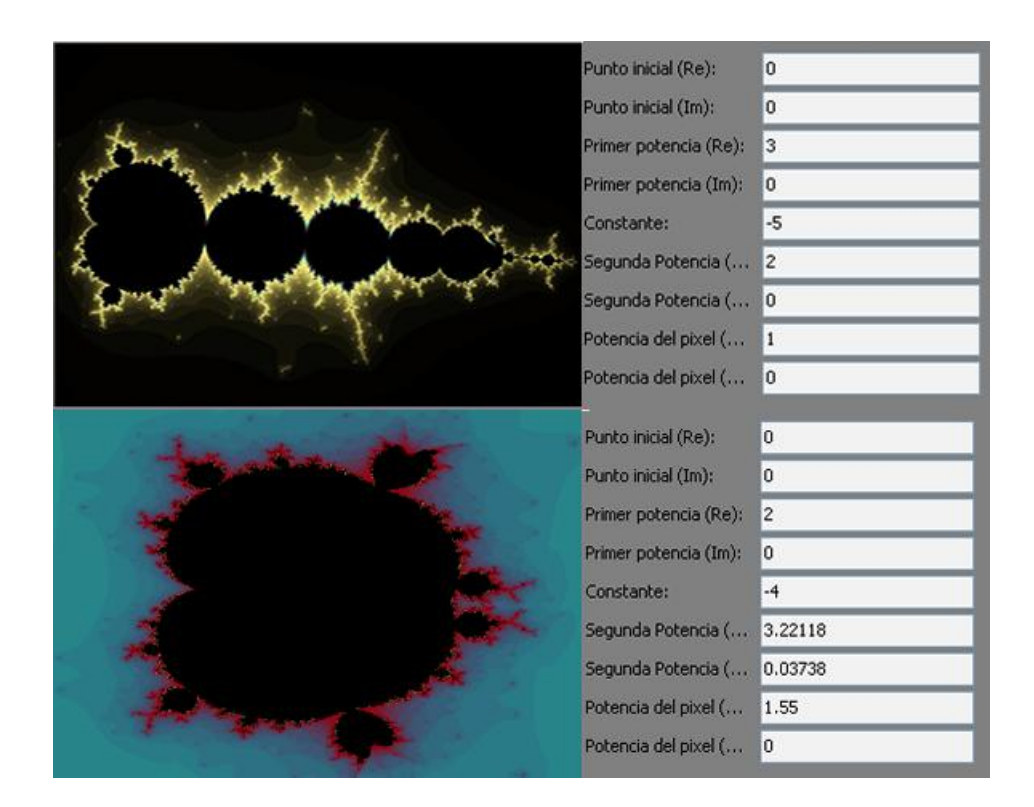

Figura 3.45: Fractal y modificaciones

fractales que éstas hacen al variar los parámetros establecidos se pueden definir funciones (del mismo modo que los parámetros) para utilizarlas sin tener que escribir de nuevo en la fórmula original.

También se pueden combinar fórmulas fractales (mediante la sección swit $ch$ ) para observar fractales específicos que resultan de variar parámetros de f´ormulas fractales generales, por ejemplo el conjunto de Mandelbrot es un conjunto específico de los conjuntos de Julia cuando  $z = (0, 0)$ .

En en enlace "http://formulas.ultrafractal.com/" se pueden descargar un amplio paquete de fórmulas de fractales, transformaciones, parámetros, gradientes que las personas que trabajan con Ultra Fractal publican para que se estudien y se modifiquen el archivo está comprimido y pesa aproximadamente 7 Megas, Las siguientes gráficas son de las fórmulas descargadas.

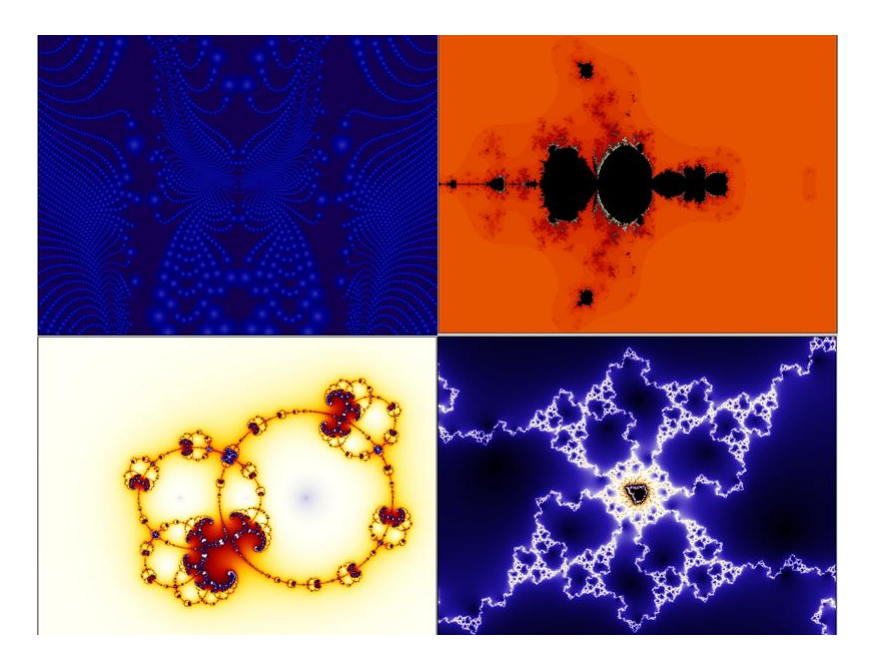

Figura 3.46: Formulas Públicas

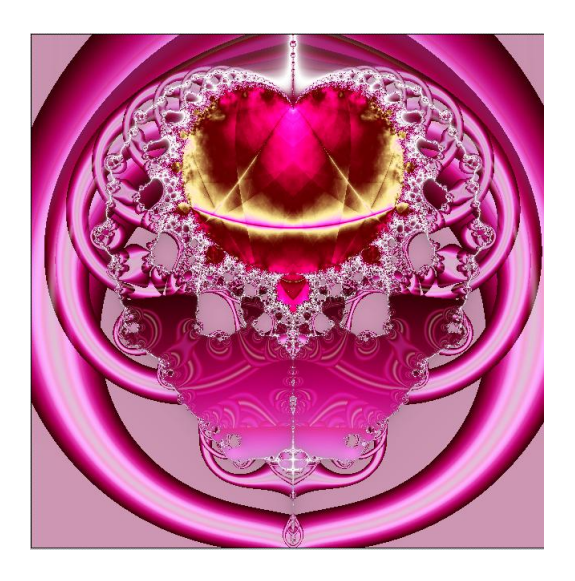

Figura 3.47: Valentine 2004

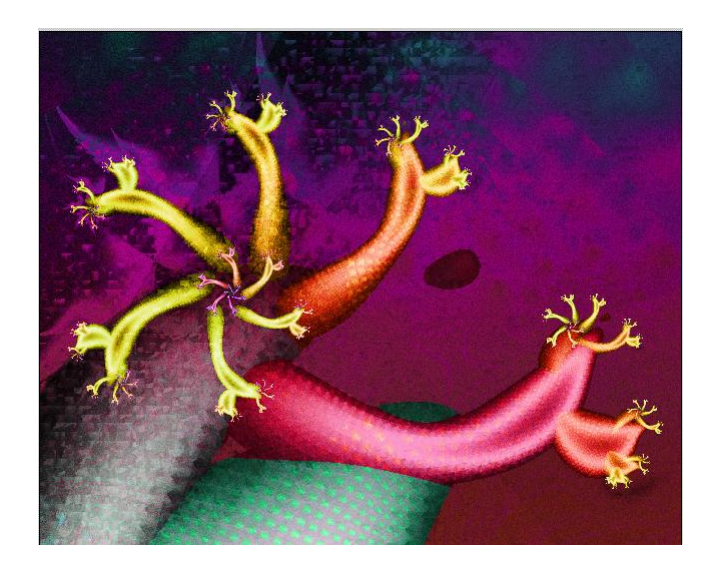

Figura 3.48: Demo4Media

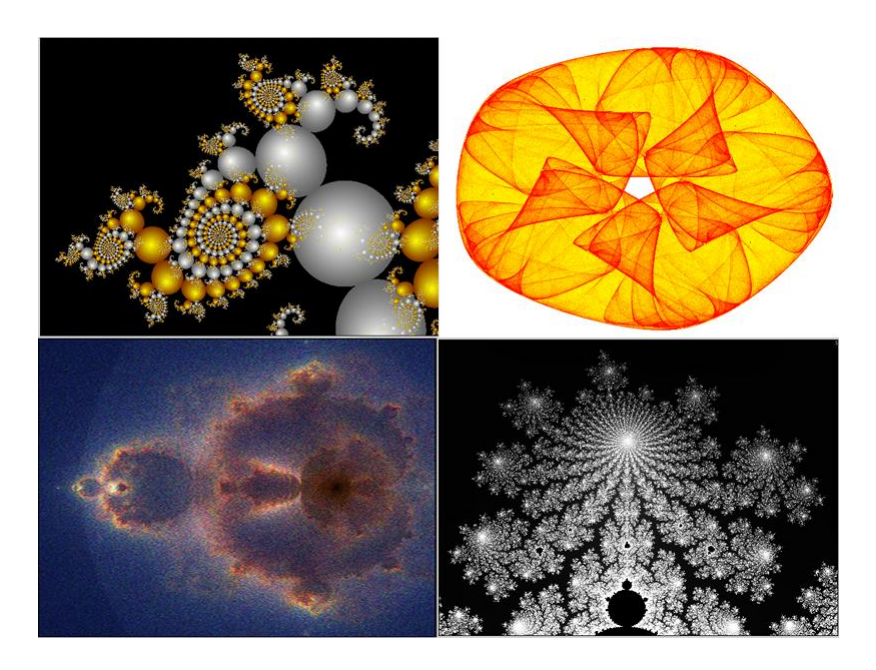

Figura 3.49: Formulas Públicas

# 3.4.4. Animación de Fractales

La herramienta que caracteriza la versión 4 de Ultra Fractal es la de poder hacer animaciones y guardarlas en archivos de video de poco tama˜no. A continuación se verán las principales características de esta herramienta y se animará un fractal para aprender a utilizarla.

Cualquier fractal en Ultra Fractal puede Animarce de manera sencilla. Se puede animar todos los par´ametros del fractal a voluntad y ver el resultado inmediatamente en la ventana fractal. Finalmente, se exporta la animación para verla como una película.

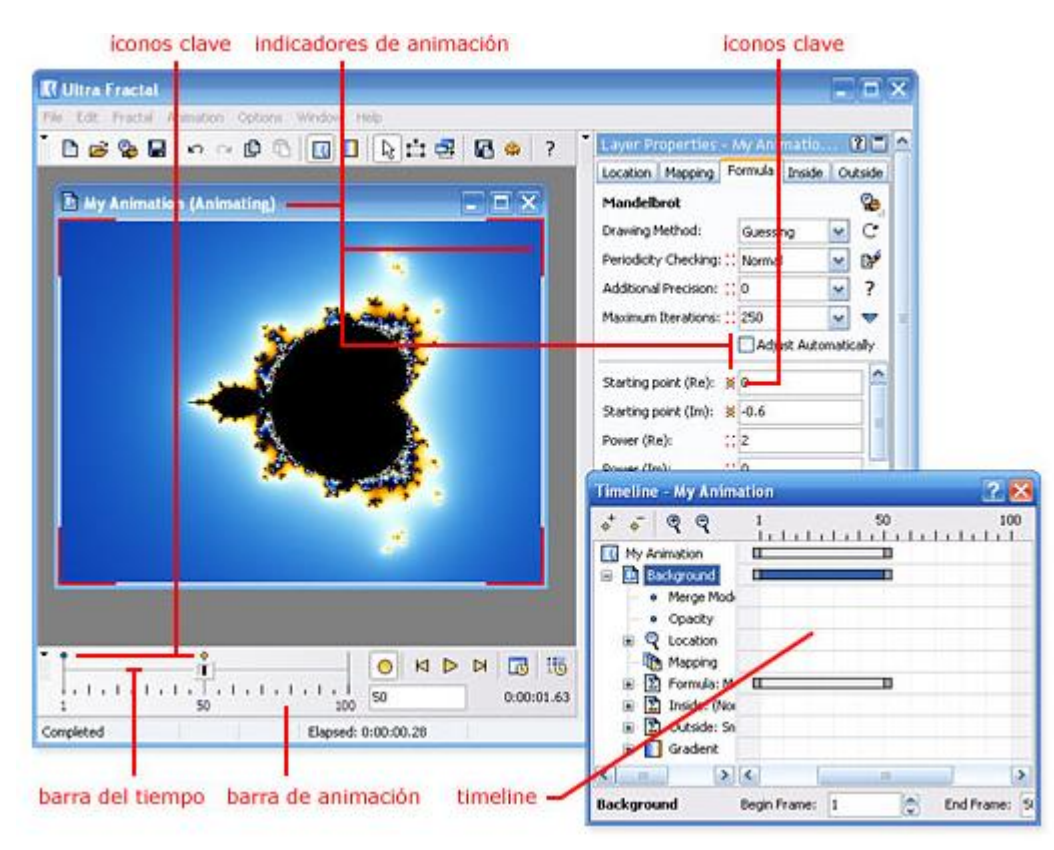

Figura 3.50: Herramientas de Animación

La figura 3.50 muestra las principales herramientas que se utilizan en la creación y edición de animaciones. La barra de animación contiene la barra de desplazamiento del tiempo y controles vitales de animación, con la barra de desplazamiento del tiempo se establece el cuadro actual de la animación y la ventana fractal siempre muestra la imagen para el cuadro actual.

Se muestran los indicadores de animación rojos si el fractal se encuentra actualmente en el modo Animar; en este modo los cambios que se realicen se aplicarán solamente al cuadro actual. Si el modo Animar está apagado (por defecto), los cambios serán aplicados al rango entero de cuadros.

Los iconos clave muestran en que cuadros y para cuáles parámetros se han grabado claves de animación. La ventana de herramientas *Timeline* provee una visión en detalle de todas las configuraciones y parámetros animados y puede ser usada para editar y retocar tus animaciones.

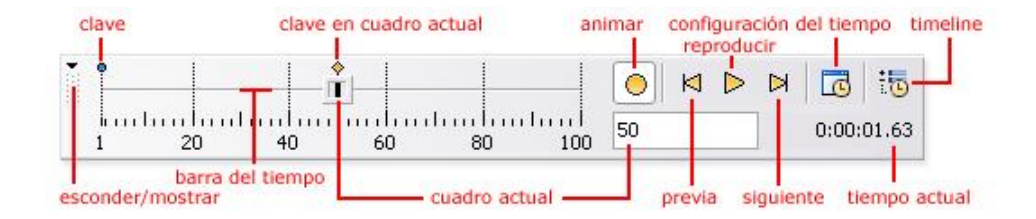

Figura 3.51: Barra de animación

#### Cómo Hacer una Animación

Para comenzar una animación lo primero que se hace es mover el *cuadro* actual tanto frames como se quiera que dure la animación, posteriormente pulsar el bot´on animar y realizar los cambios que se quieran hacer en el fractal.

El botón *Configuración de Tiempo* se escogen las opciones de duración de los *frames*, por ejemplo 1 frame  $= 1$  seg y esto determina la duración de la animación.

Si se quieren realizar más cambios entonces se vuelve a mover el cuadro los frames necesarios, se pulsa el botón animar y enseguida se hace los nuevos cambios. Para mirar el trabajo desarrollado hasta ahora se pulsa el botón reproducir en cual muestra la animación en tiempo real.

Mientras que este activado el botón animar todos los cambios y transformaciones que se haga tanto al fractal como al gradiente o a su respectiva fórmula quedarán en la animación y serán reproducidos de forma continua. Es importante ensayar diferentes tipos de animaciones para lograr hacer bellas y complicadas animaciones de fractales.

Conociendo las principales herramientas que tiene Ultra Fractal se puede realizar un extenso trabajo con fractales, mirando diferentes acercamientos, formas de dibujarlos, fórmulas que representan diferentes conjuntos entre otros. Este software es una potente herramienta que ayuda y facilita el estudio de los fractales, adem´as de que permite explorarlos y realizar con ellos fabulosas figuras.

## 3.4.5. Consideraciones Finales

Ultra Fractal es un software que permite estudiar los objetos fractales y realizar complejas y bellas gráficas con éstos, además tiene una amplia gama de herramientas las cuales permite modificarlos para así crear nuevos e interesantes fractales con asombrosas propiedades. Tutoriales y galerías existen muchos, no solo de este software sino de una gran variedad de software fractal en donde se puede ver excelentes imágenes de fractales y aprender a manejar los programas, está en la curiosidad del lector buscarlos, leerlos y, lo m´as importante, trabajar por su cuenta creando y editando sus propios fractales.

Ultra Fractal es la mejor herramienta de creación y exploración de fractales para cualquier persona, convierte la creatividad en hermosas imágenes fractales, texturas, y fondos. Con este software se puede crear fórmulas, iterarlas y estudiarlas para ver que es lo que ocurre cuando se cambian, modifican o agregan datos.

Otra característica muy atractiva es la variedad de colores al representar fractales y la capacidad de rotación de manera que se crean efectos espectaculares, adem´as que pide los m´ınimos recursos m´ınimos y puede trabajar en cualquier computador. Para utilizarlo se descarga la versión de prueba de la página oficial pero ésta solo dura 30 días y se debe pagar para tener una versión original.

Las figuras creadas se pueden exportar en una gran variedad de formatos, calidad de color y resoluciones, dependiendo de la utilidad que se quiera (trabajos, documentos, manuales, p´aginas web, galer´ıas, obras de arte, entre otros), adem´as guarda su respectivo gradiente, f´ormula e historial para poder editarlo posteriormente.

La mejor forma de manejar el software es explorando sus herramientas; haciendo diferentes tipos de zoom, editando los gradientes o trabajando con los predefinidos, editando las fórmulas de fractales y creando fórmulas propias, cambiando los par´ametros de los fractales, creando animaciones, realizando diferentes transformaciones, entre otras; este software esta dotado de interesantes herramientas que permiten crear infinidad de tipos de fractales. Su interfaz gráfica es agradable a la vista y de fácil acceso a todos los menús desplegables y a las diferentes pestañas de acceso rápido. Solo queda invitar al lector interesado en el estudio de objetos fractales que trabaje con este software y que deje volar su imaginación para crear figuras con interesantes propiedades llenas de vida y de color.

# ´ Indice de figuras

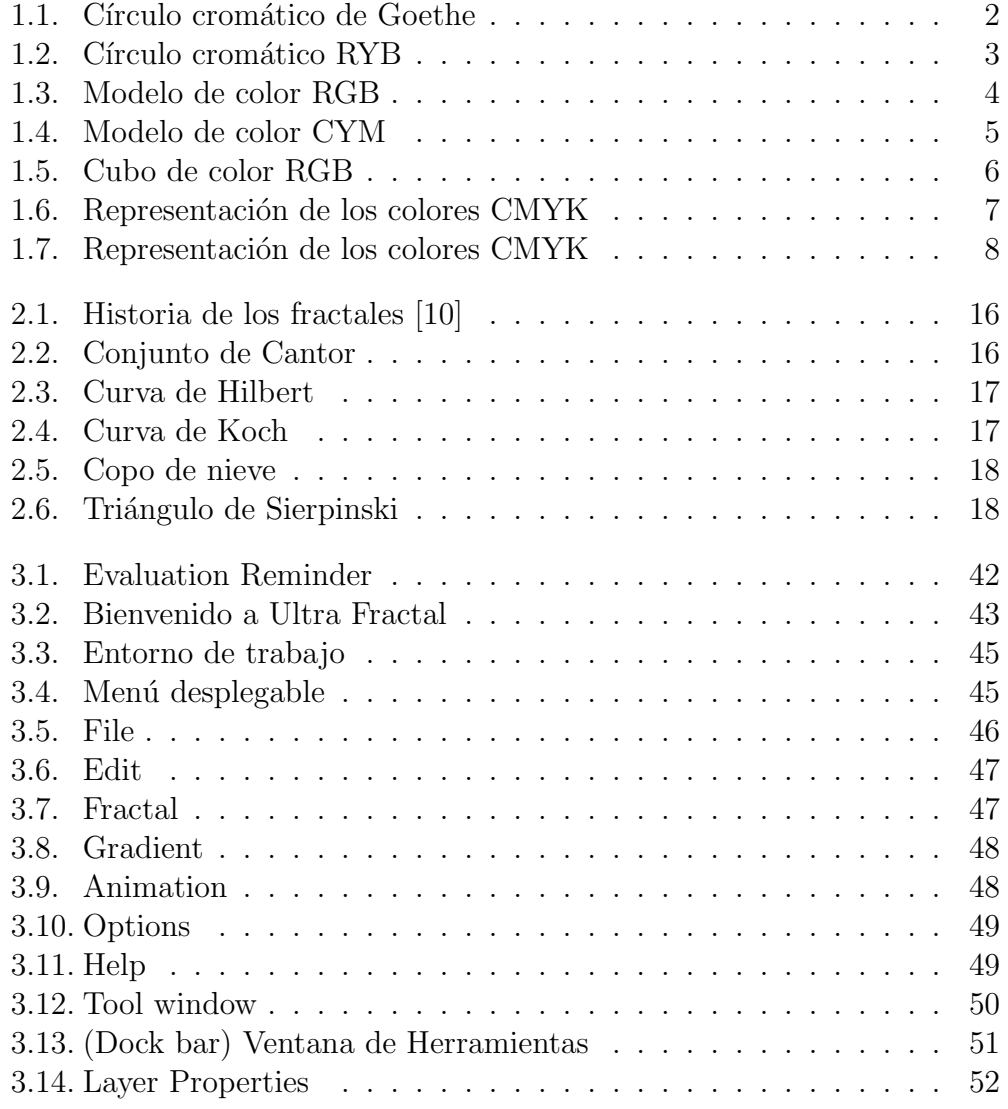

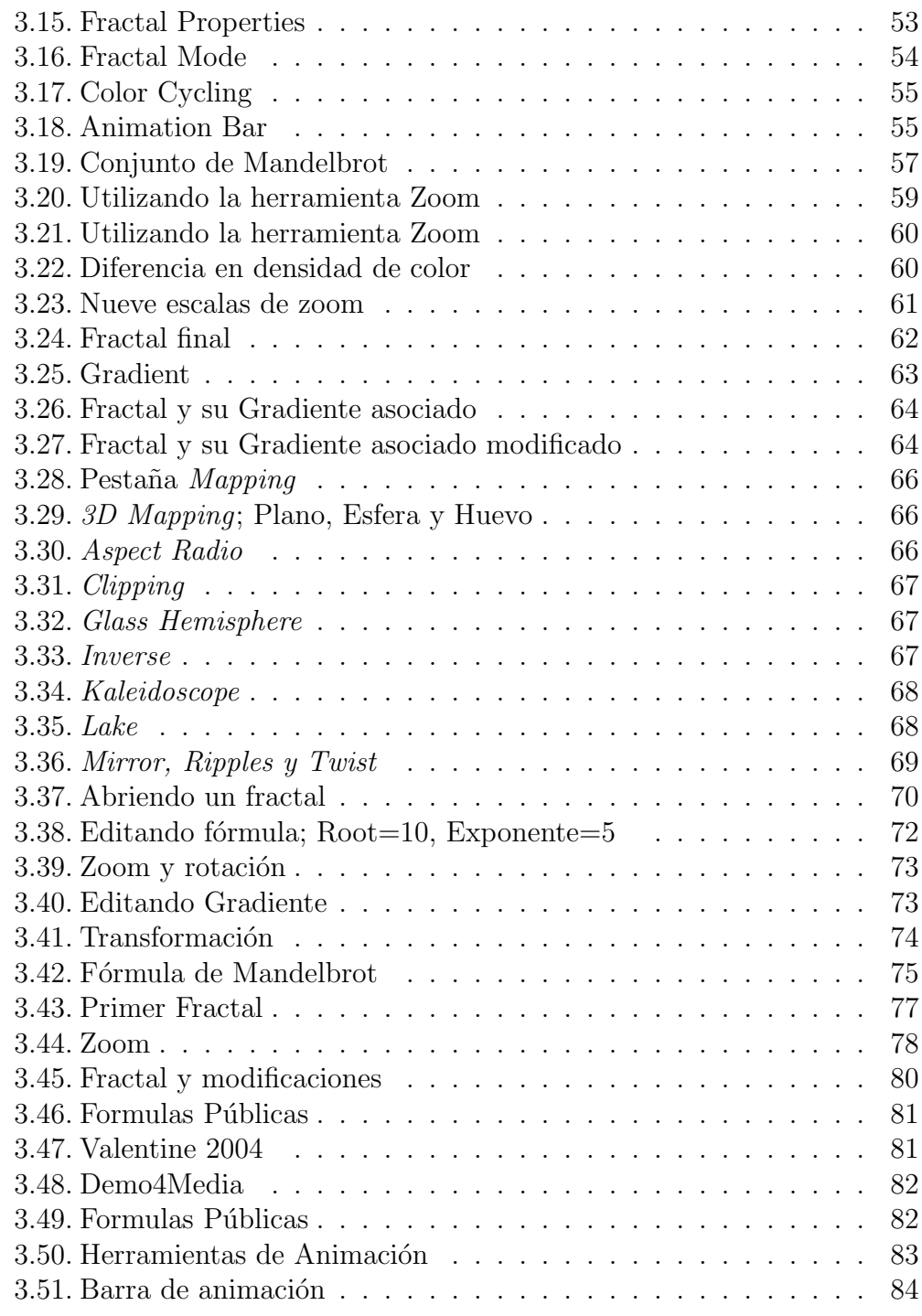

# **Bibliografía**

- [1] FRACTALES (2000) Encuentro de Geometría y sus aplicaciones, Universidad Pedagógica Nacional.
- [2] Heinz- Otto Peitgen,(1991) Fractals for the classroom, Part One Introduction to Fractals and Chaos, Nacional Council of Teachers of Matematicas, Spirger- Velarg.
- [3] MENDEZ O, Ubaldo. FRACTALES Y AUTOAFINIDAD EN CIENCIA DE MATERIALES. Revista Inegenierías. Vol 1, No 1. Enero- Julio 1998.
- [4] MINISTERIO DE EDUCACIÓN NACIONAL. Proyecto Incorporaación de nuevas Tecnologías al Currículo de Matemáticas. Memorias. Colombia. 2002
- [5] http://es.wikipedia.org/wiki/
- [6] http://aixa.ugr.es/arte-fractal.html
- [7] http://personales.ya.com/casanchi/mat/algoritmo01.htm
- [8] http://www.satd.uma.es/matap/svera/links/matnetg11.html
- [9] http://www.fractals.8m.com/software.htm
- [10] http://www.arrakis.es
- [11] http://www.computaciongrafica.com
- [12] http://www.ultrafractal.com/features.html
- [13] http://www.quanta.net.py/zfractal/mainmenu.htm
- [14] http://www.fractaltec.org
- [15] http://matap.dmae.upm.es/cursofractales
- [16] http://www.lorenzoservidor.com.ar
- [17] http://www.areafractal.com
- [18] http://www.arcanefractals.com
- [19] http://www.feldfunker.de/software/kr.htm
- [20] http://www.spelunkcomputing.com/index.html
- [21] http://www.cygnus-software.com/whybuyfx/whybuyfx.htm
- [22] http://www.btinternet.com/ñdesprez/index.htm
- [23] http://www.oni.escuelas.edu.ar
- [24] http://www.epsilones.com/paginas/t-historias1.html
- [25] http://coco.ccu.uniovi.es/geofractal
- [26] http://webfractales.free.fr
- [27] http://www.physcip.uni-stuttgart.de/phy11733/quat e.html